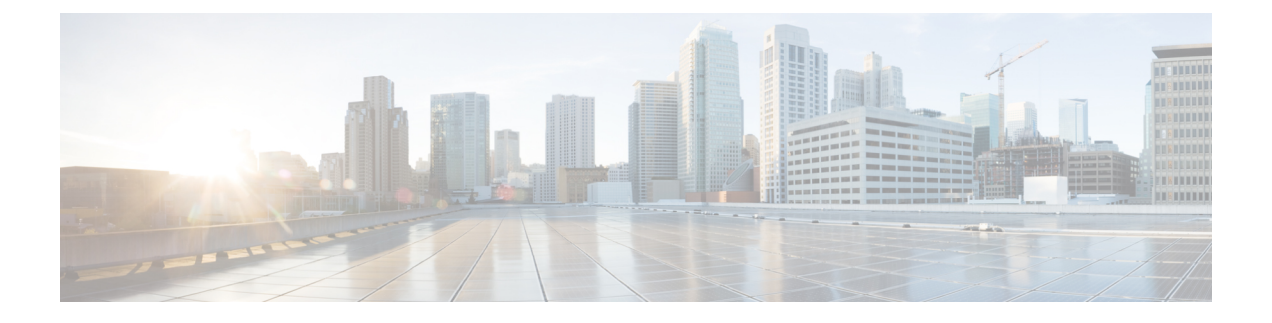

# **Cisco Unity Connection** 电话菜单和语音指令

- 关于电话菜单和语音指令表, 第1页
- 标准对话的电话菜单, 第1页
- 传统对话的电话菜单, 第6页
- 可选对话 1 的电话菜单, 第 11 页
- 备用键盘映射 N 的电话菜单, 第 15 页
- 备用键盘映射 X 的电话菜单, 第 18 页
- 备用键盘映射 S 的电话菜单, 第 20 页
- 语音指令, 第23页
- 视频留言和电话菜单, 第 29 页

# 关于电话菜单和语音指令表

针对各种版本的 Cisco Unity Connection 对话,下面的表显示了通过电话管理留言和首选项时最常用 的菜单、快捷方式和语音指令。

请向您的 Connection 管理员询问所使用的对话版本。

# 标准对话的电话菜单

- 主菜单和快捷方式(标准对话), 第1页
- 发送留言菜单和快捷方式(标准对话), 第3页
- 留言播放期间菜单和快捷方式(标准对话), 第3页
- 留言播放后菜单和快捷方式(标准对话), 第5页
- 录音菜单(标准对话), 第6页

主菜单和快捷方式(标准对话)

*2010* 年 *11* 月 *16* 日修订

收听主菜单时, 按:

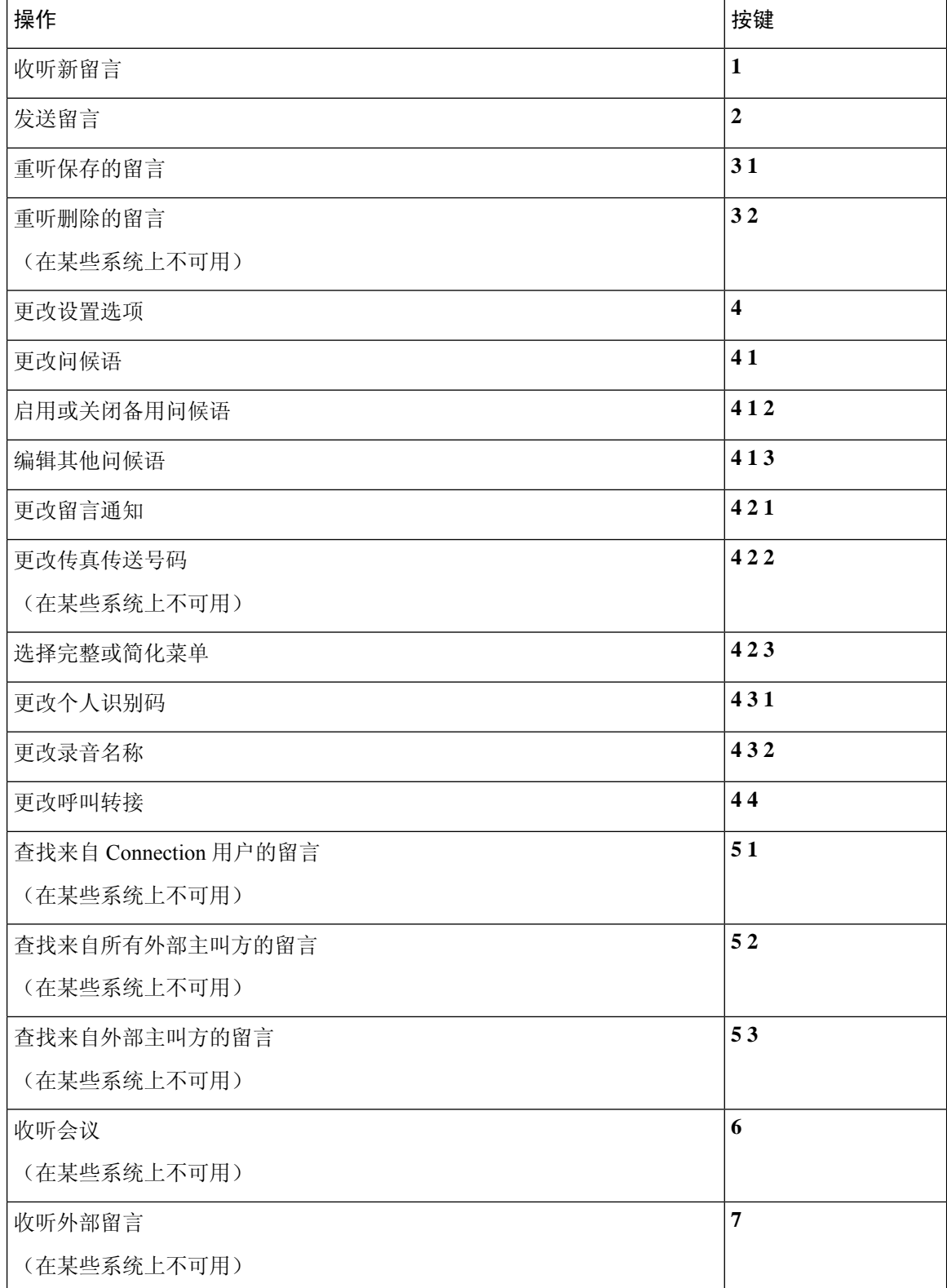

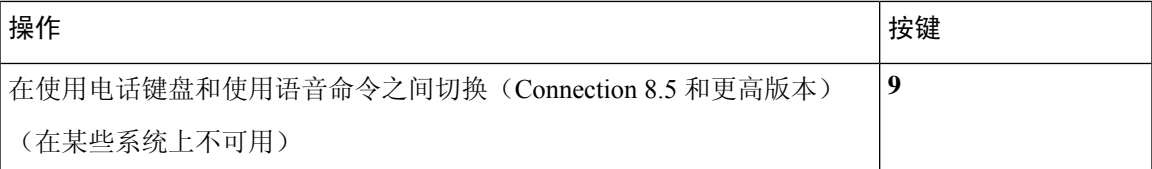

#### 发送留言菜单和快捷方式(标准对话)

录制完留言并指定收件人之后, 按:

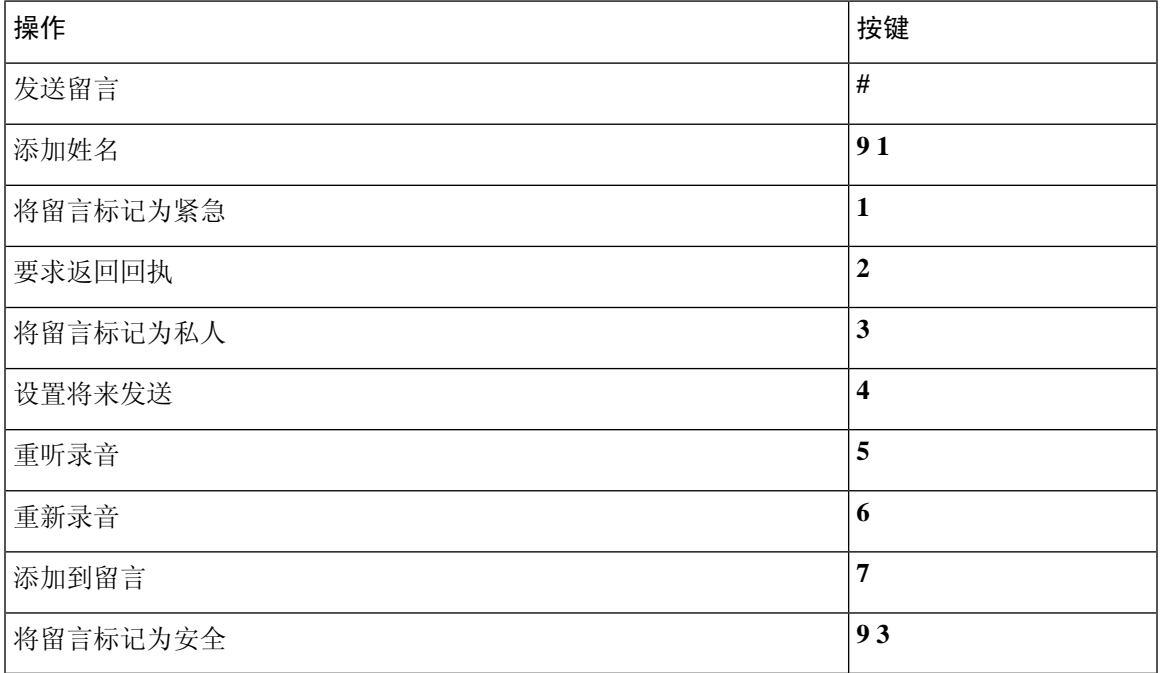

### 留言播放期间菜单和快捷方式(标准对话)

收听留言时, 按:

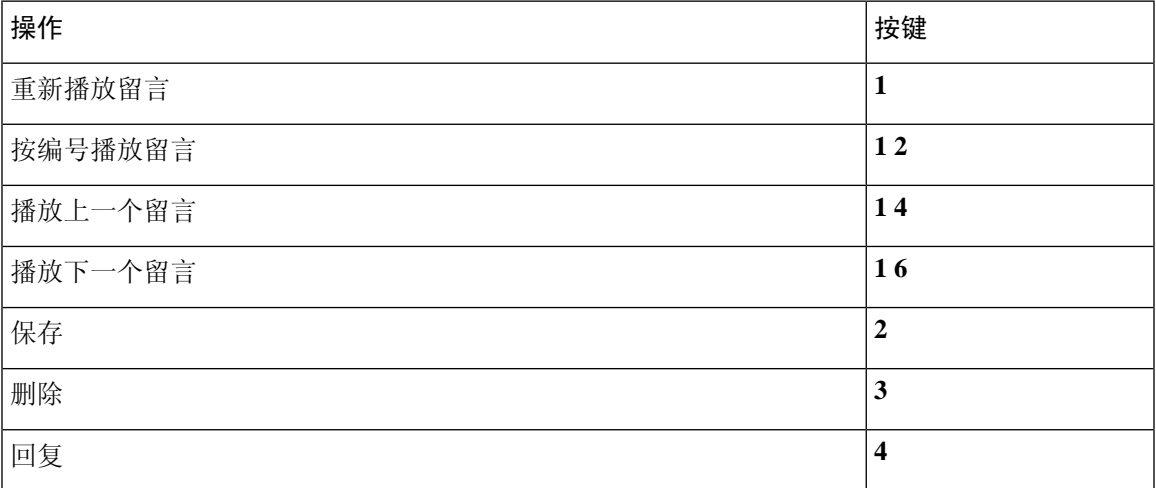

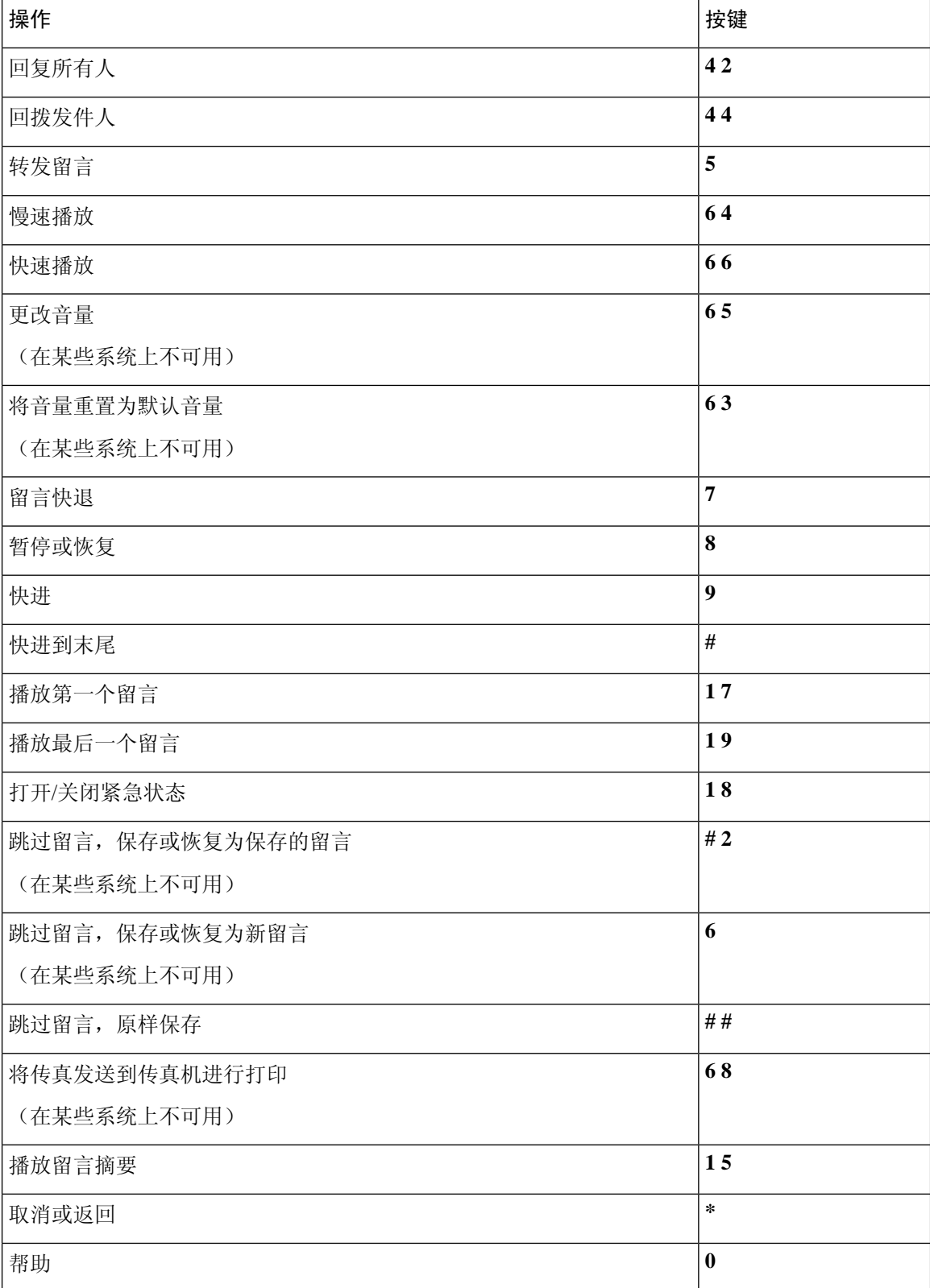

# 留言播放后菜单和快捷方式(标准对话)

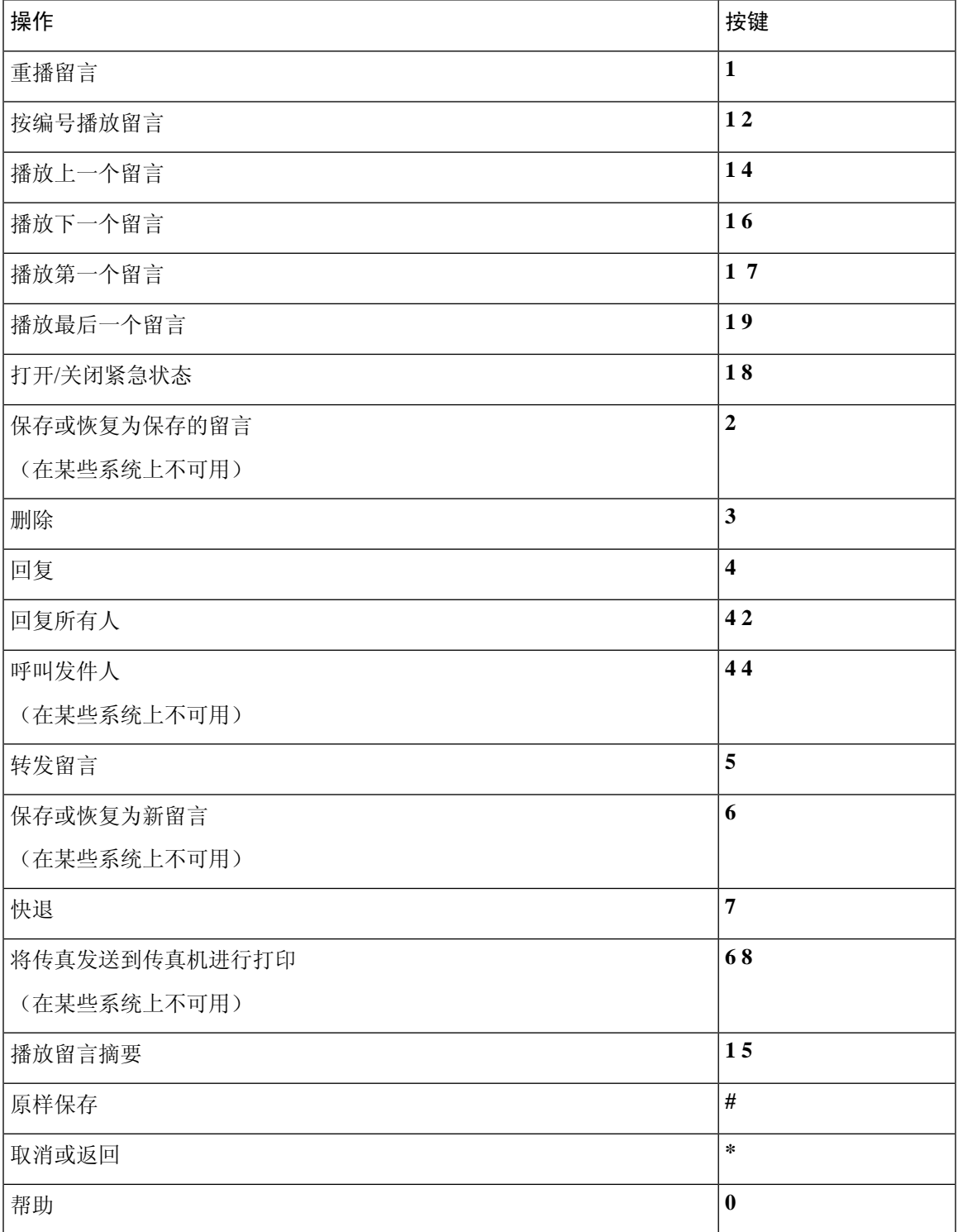

#### 录音菜单(标准对话)

使用以下按键录制留言、名称和问候语:

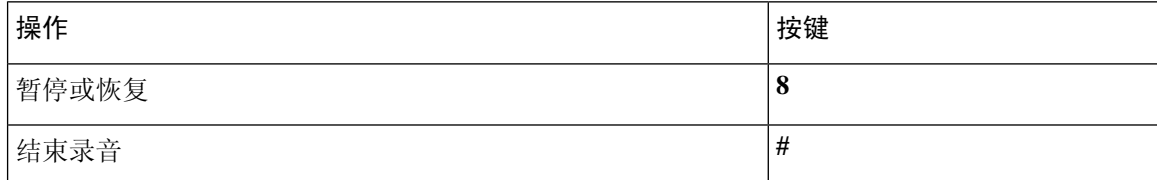

# 传统对话的电话菜单

- 主菜单和快捷方式(传统对话), 第6页
- 发送留言菜单和快捷方式(传统对话), 第7页
- 留言播放期间菜单和快捷方式(传统对话), 第8页
- 留言播放后菜单和快捷方式(传统对话), 第10页
- 录音菜单(传统对话), 第11页

#### 主菜单和快捷方式(传统对话)

*2010* 年 *11* 月 *16* 日修订

收听主菜单时, 按:

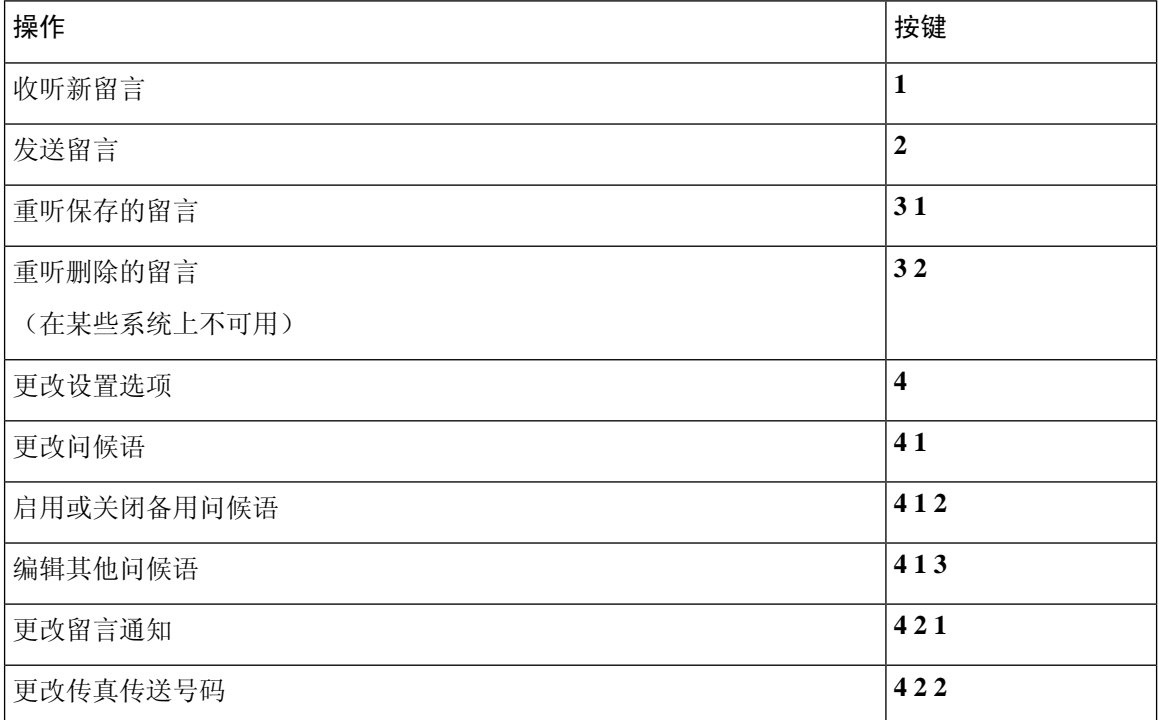

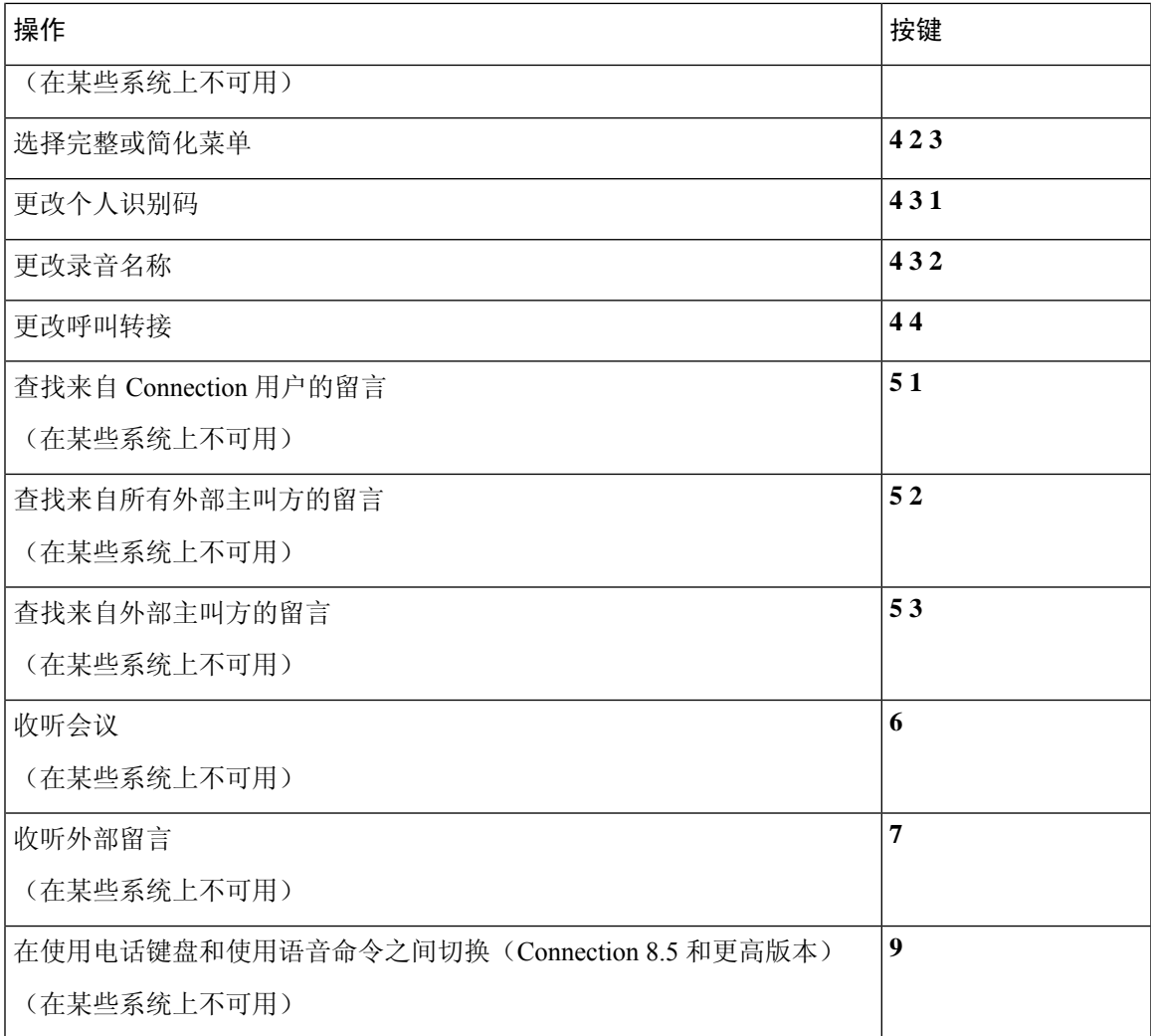

### 发送留言菜单和快捷方式(传统对话)

录制完留言并指定收件人之后, 按:

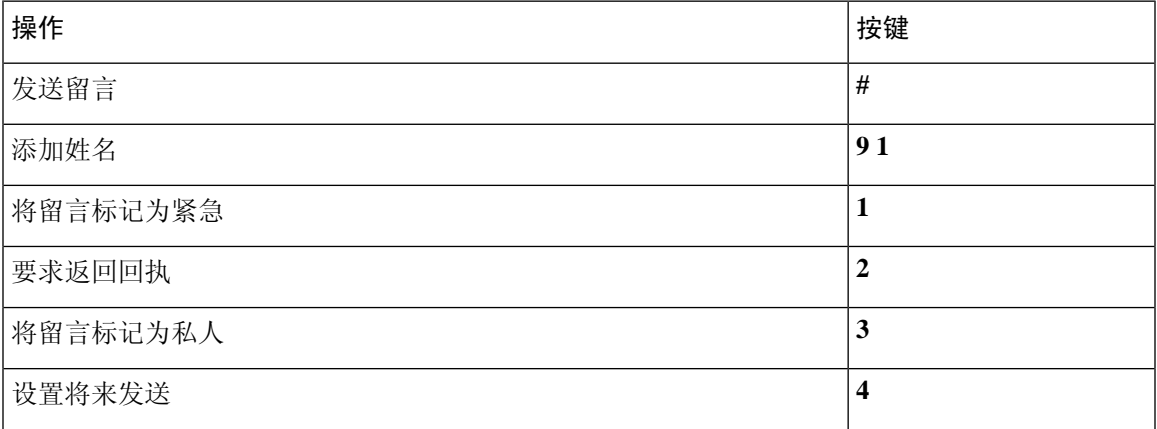

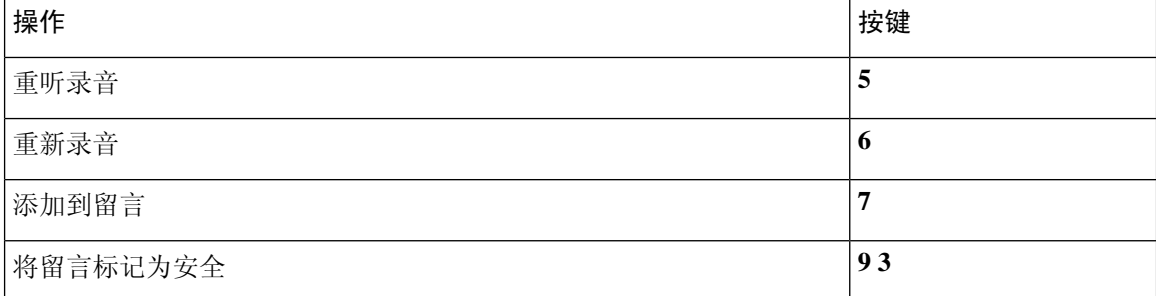

## 留言播放期间菜单和快捷方式(传统对话)

收听留言时, 按:

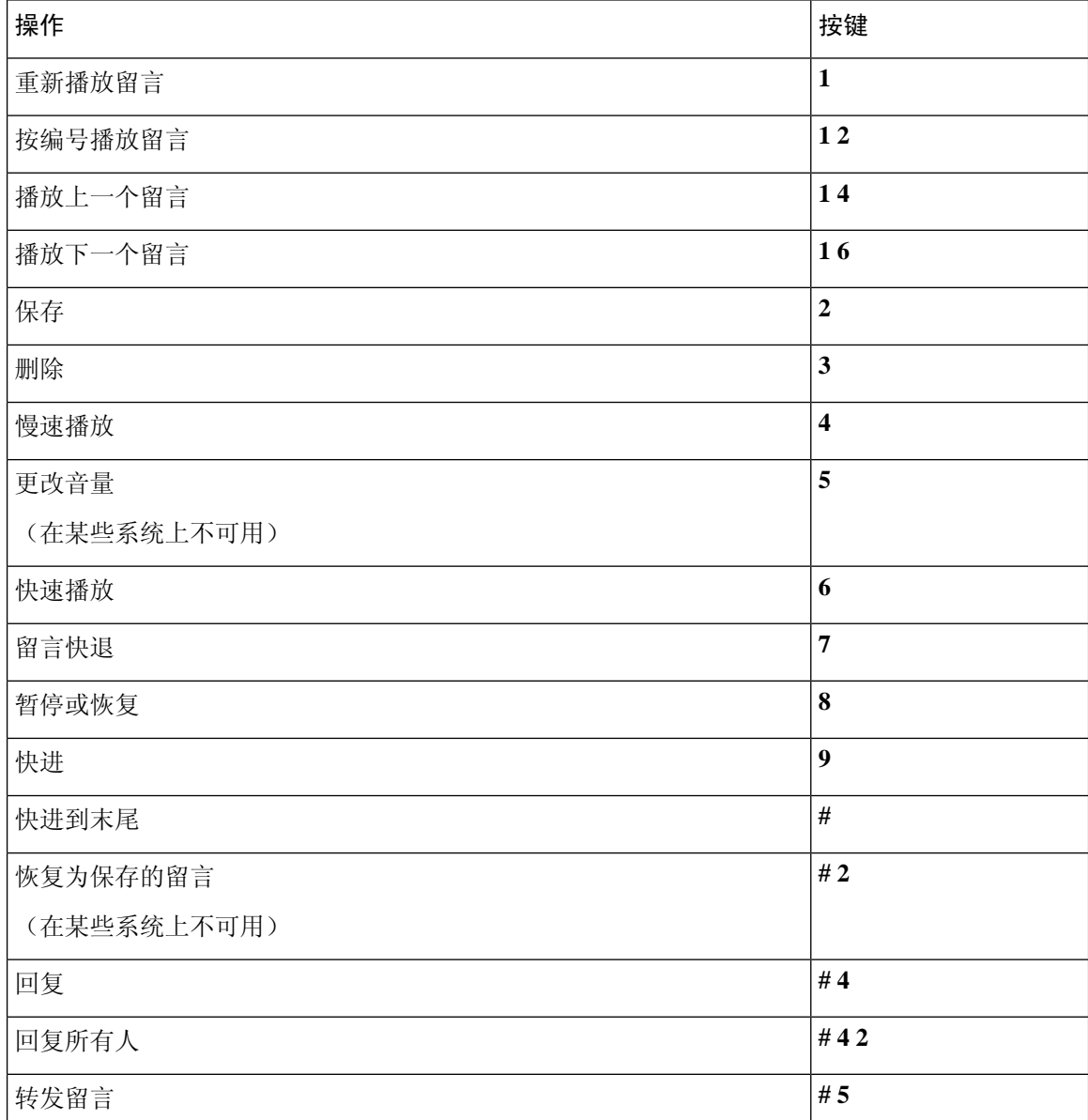

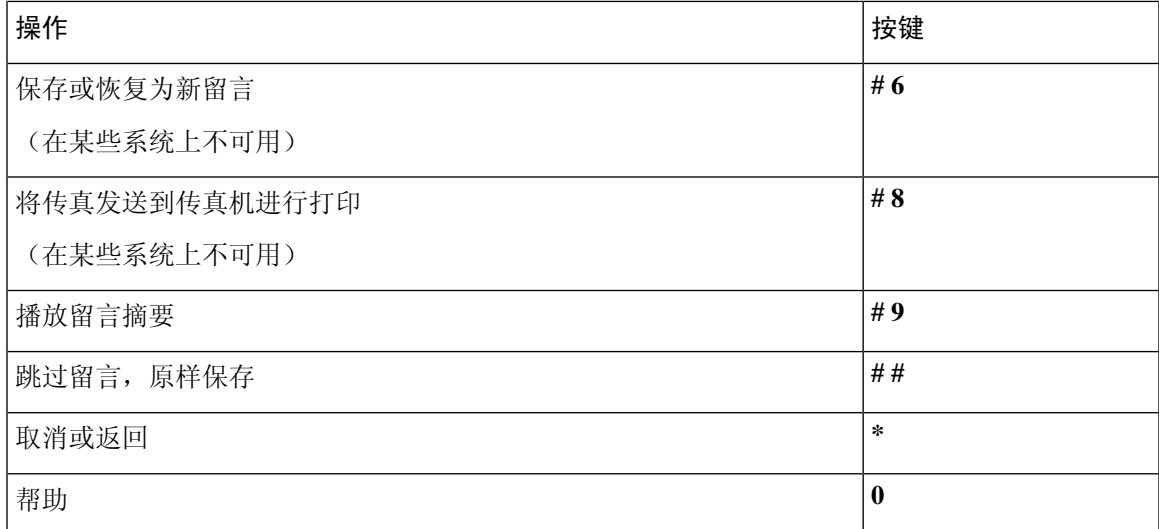

如果是视频留言,按照提示操作

### 留言播放期间菜单和快捷方式(传统对话)

收听留言时, 按:

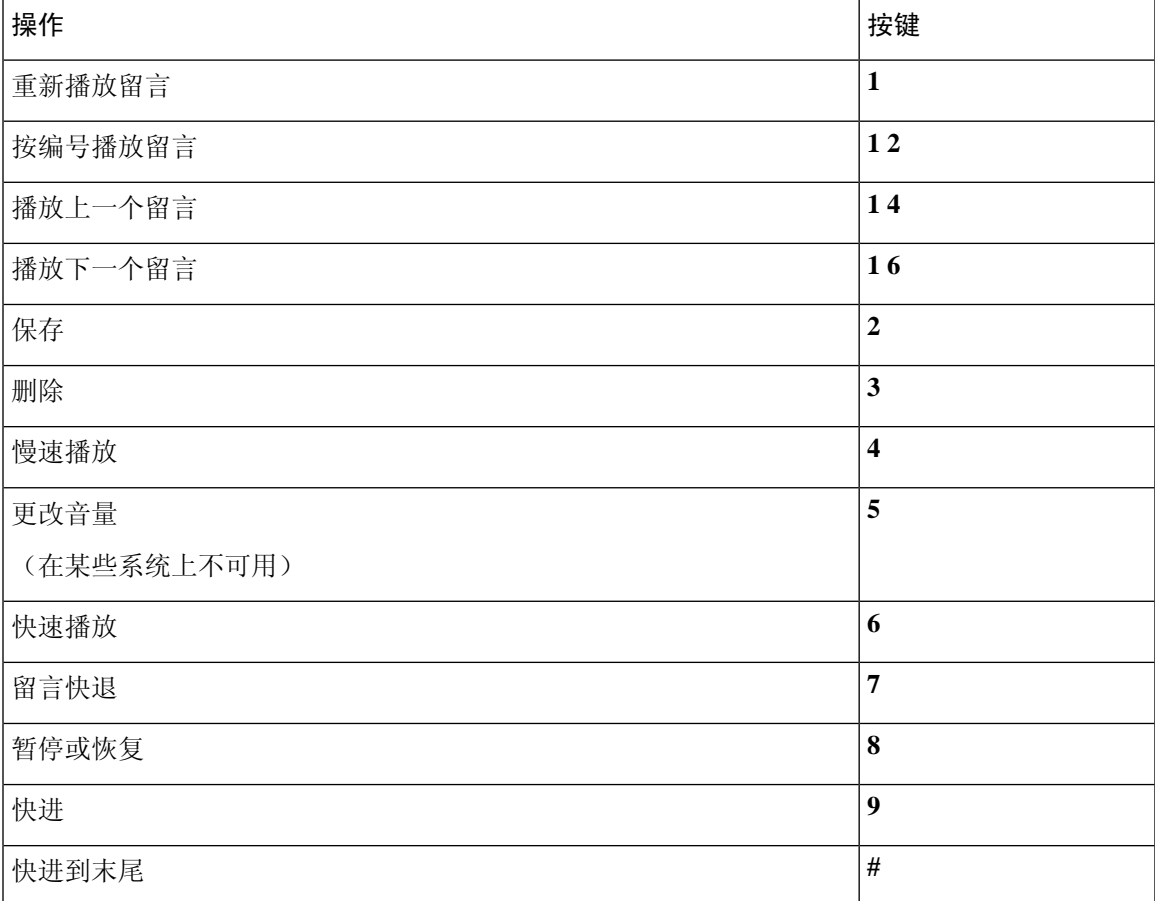

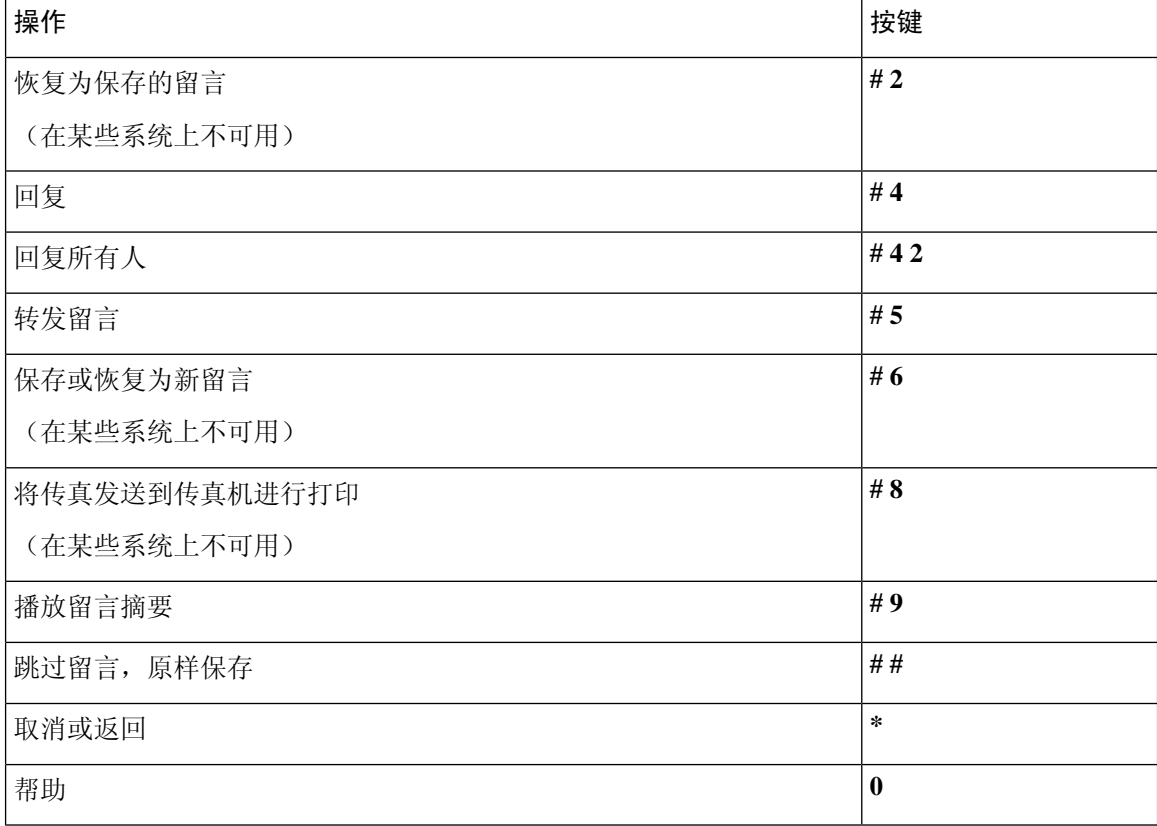

#### 留言播放后菜单和快捷方式(传统对话)

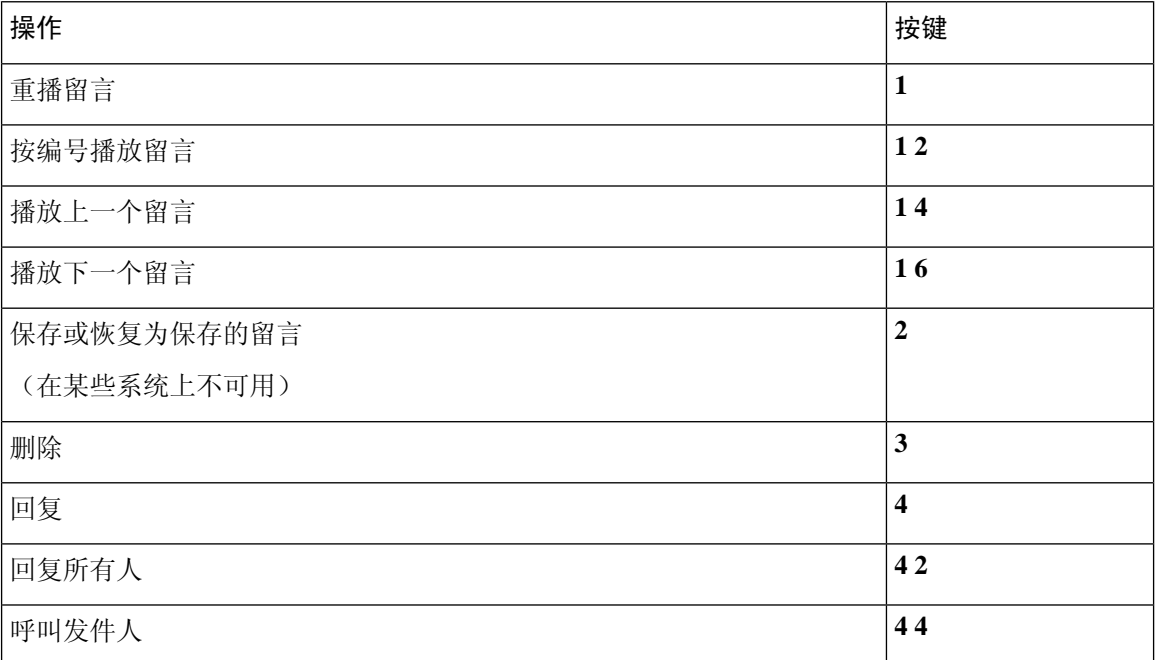

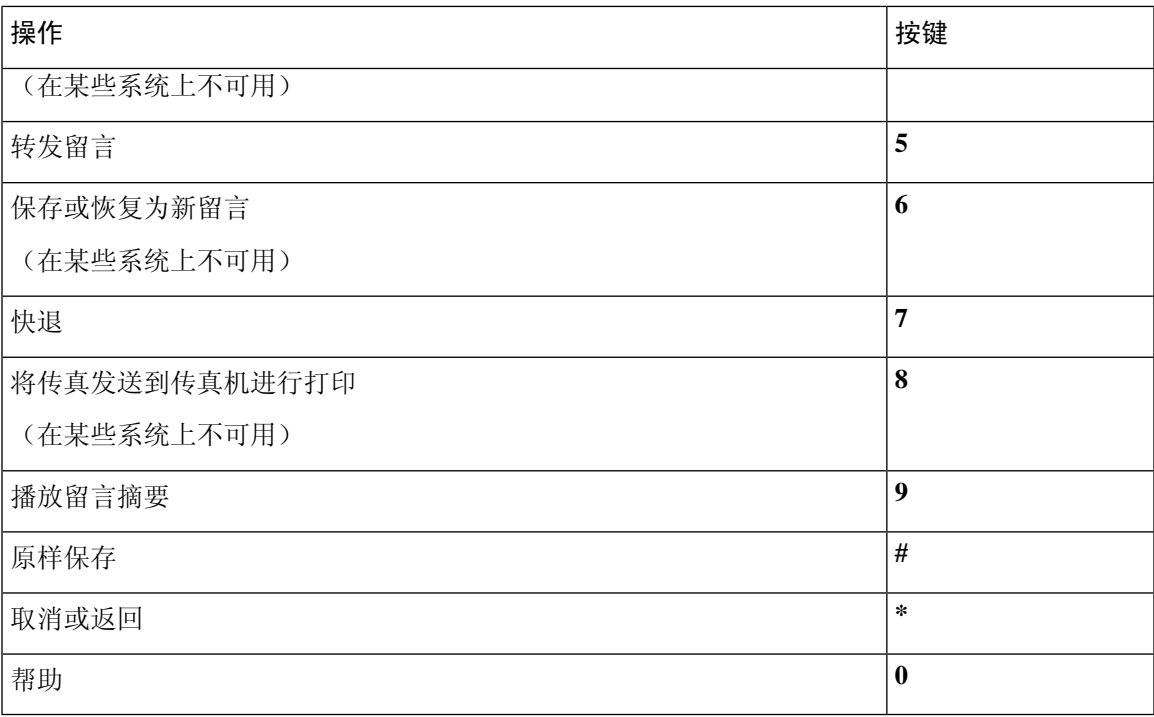

#### 录音菜单(传统对话)

使用以下按键录制留言、名称和问候语:

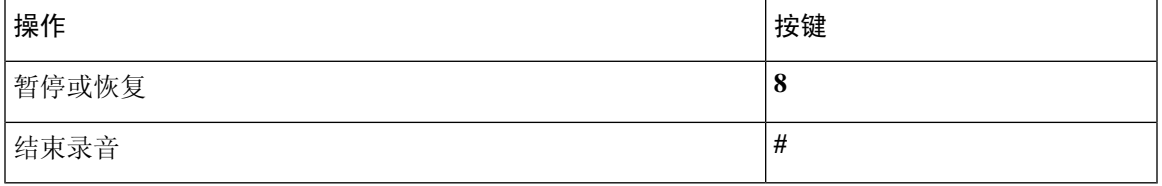

# 可选对话 **1** 的电话菜单

- 主菜单和快捷方式(可选对话 1), 第11页
- 发送留言菜单和快捷方式(可选对话 1), 第 13 页
- 留言播放期间菜单和快捷方式(可选对话 1), 第 13 页
- 留言播放后菜单和快捷方式(可选对话 1), 第14页
- 录音菜单(可选对话 1), 第 15 页

### 主菜单和快捷方式(可选对话 **1**)

*2010* 年 *11* 月 *16* 日修订 收听主菜单时, 按:

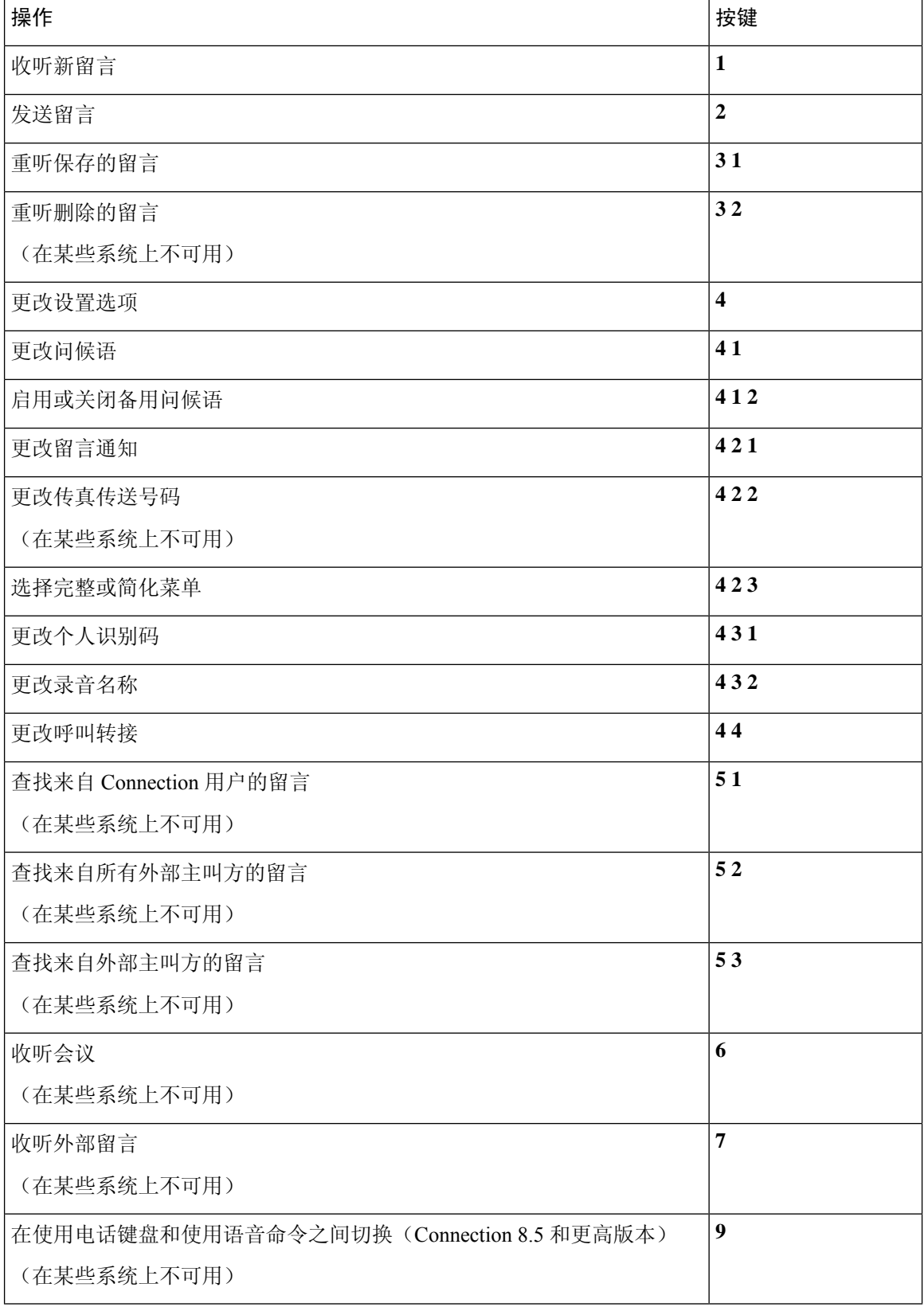

#### 发送留言菜单和快捷方式(可选对话 **1**)

指定收件人并录制完留言之后, 按:

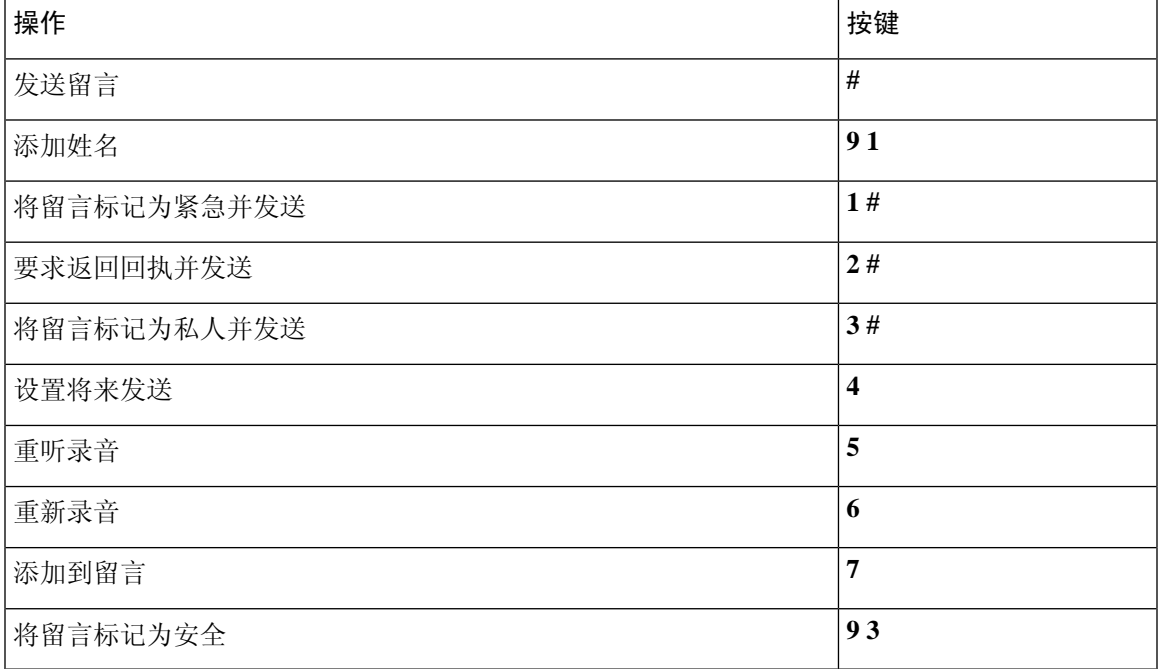

#### 留言播放期间菜单和快捷方式(可选对话 **1**)

收听留言时, 按:

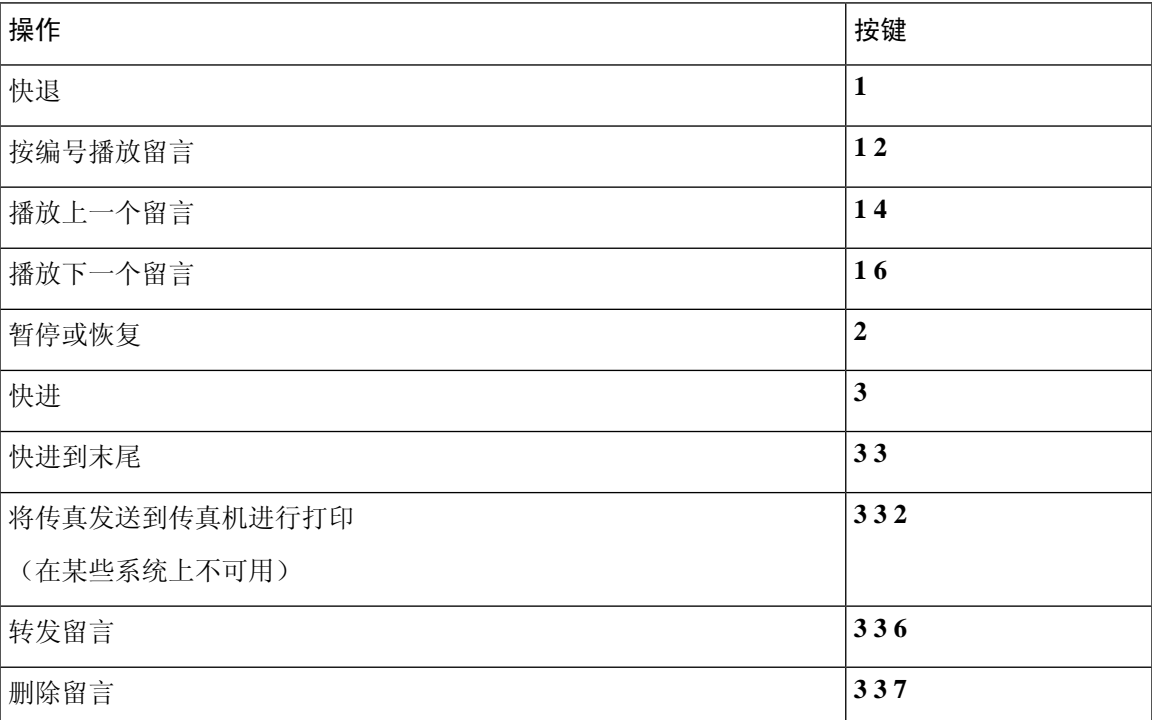

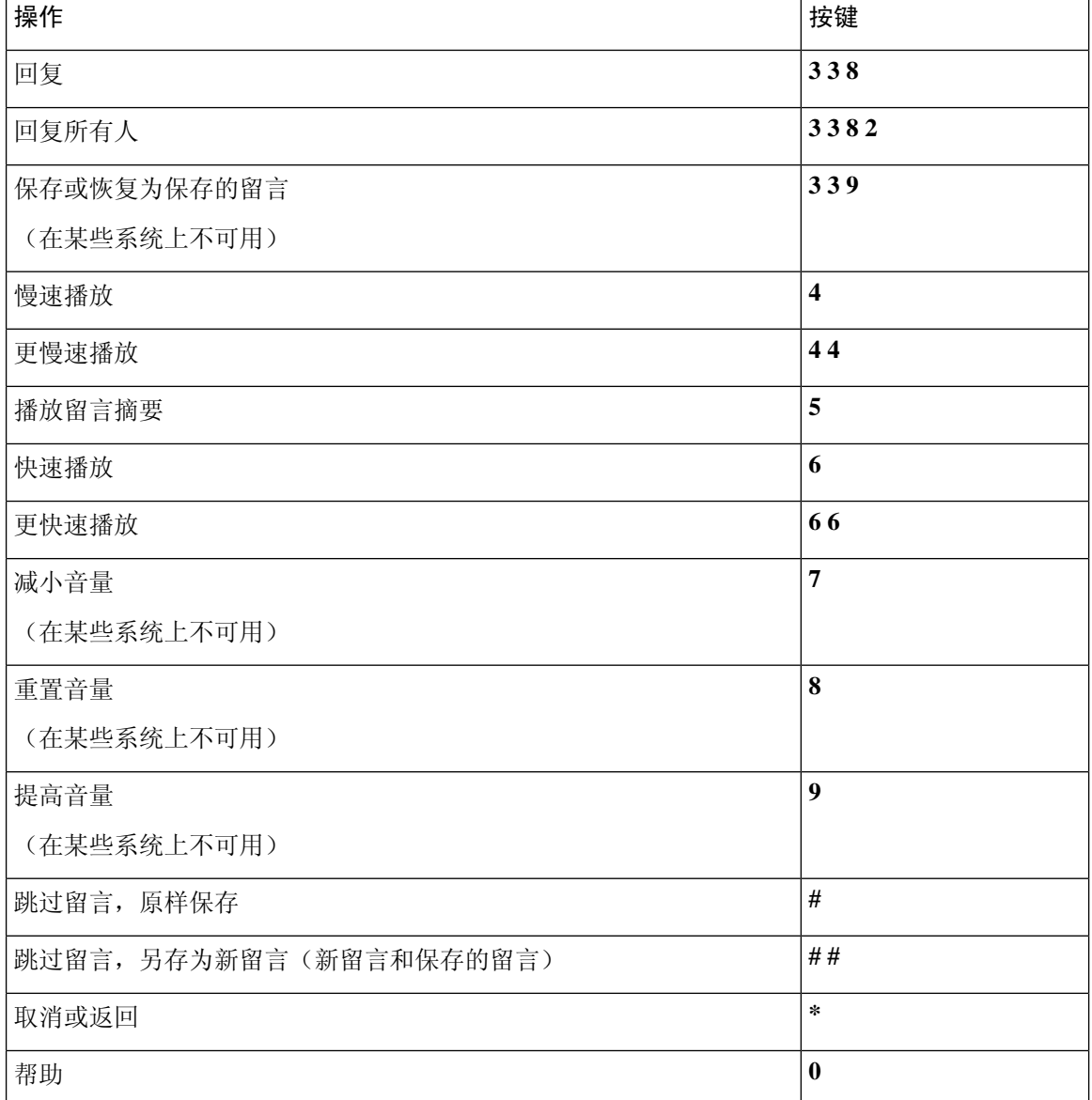

### 留言播放后菜单和快捷方式(可选对话 **1**)

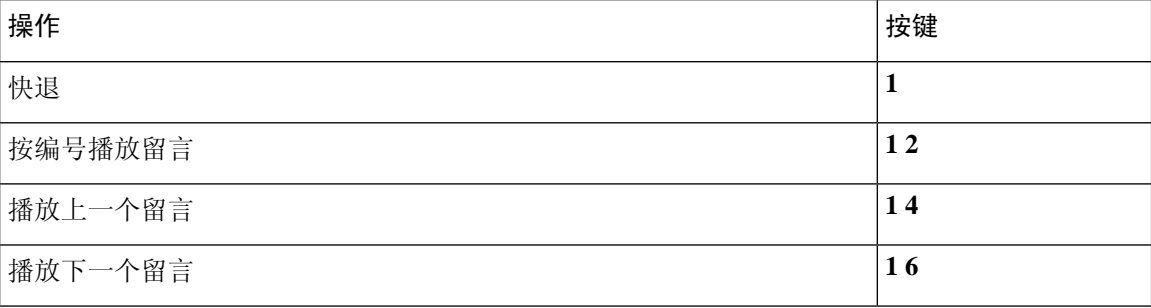

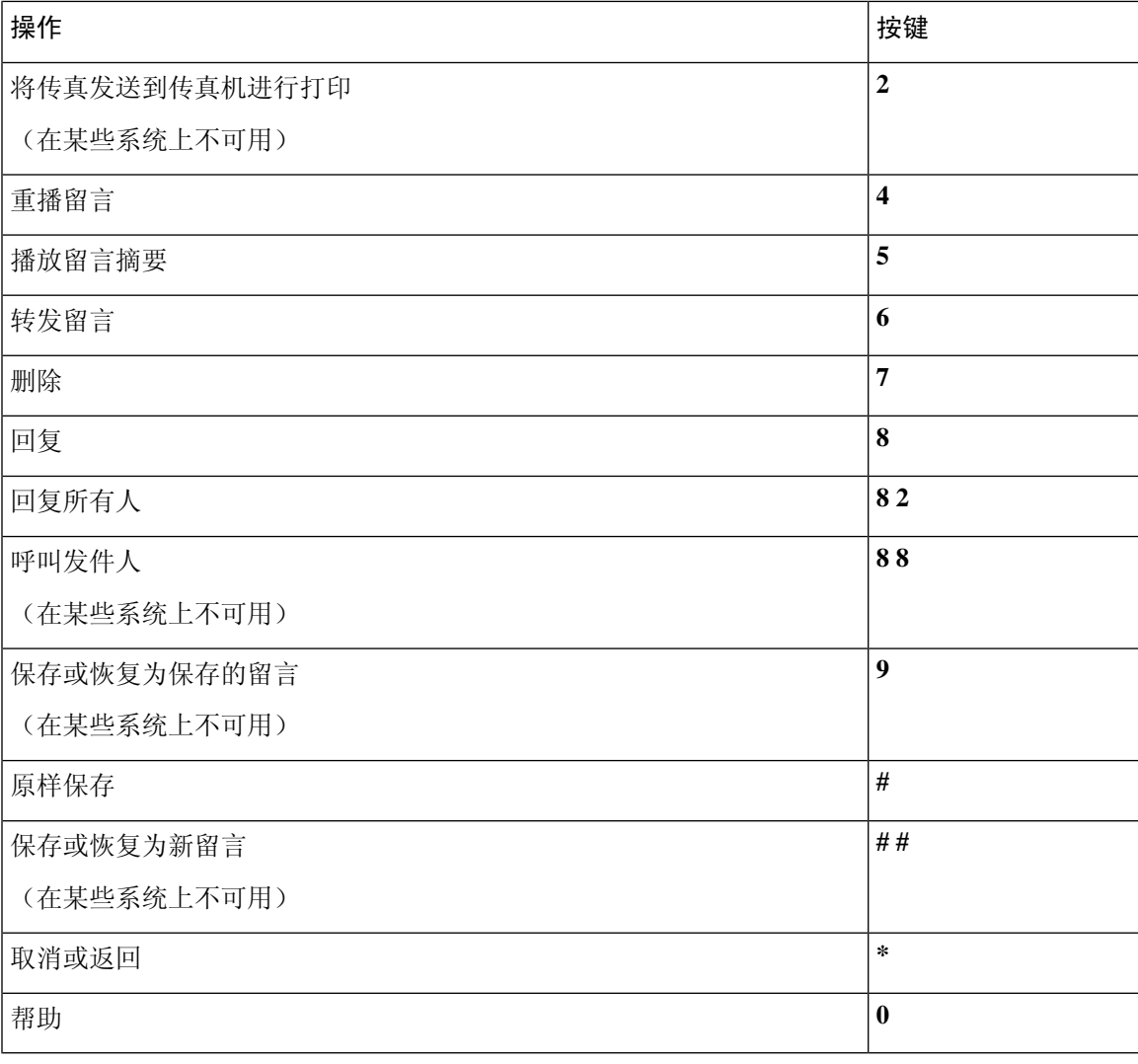

### 录音菜单(可选对话 **1**)

使用以下按键录制留言、名称和问候语:

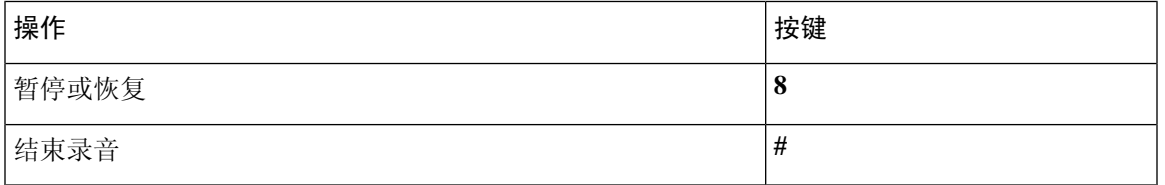

# 备用键盘映射 **N** 的电话菜单

- 主菜单和快捷方式(备用键盘映射 N), 第 16 页
- 留言播放期间菜单和快捷方式(备用键盘映射 N), 第 16 页
- 留言播放后菜单和快捷方式(备用键盘映射 N), 第 17 页
- 录音菜单(备用键盘映射 N), 第18页

#### 主菜单和快捷方式(备用键盘映射 **N**)

*2010* 年 *11* 月 *16* 日修订

收听主菜单时, 按:

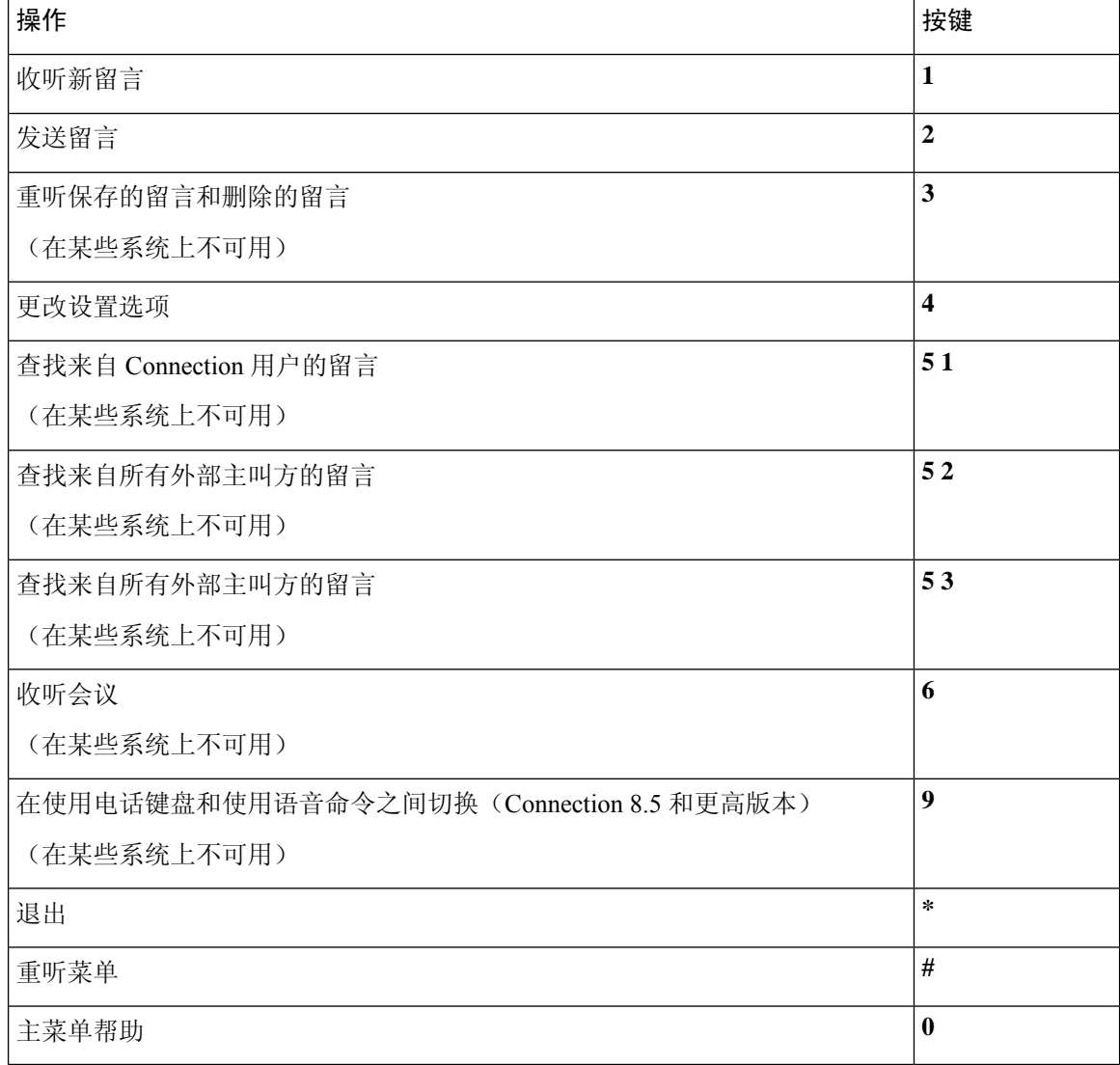

#### 留言播放期间菜单和快捷方式(备用键盘映射 **N**)

收听留言时, 按:

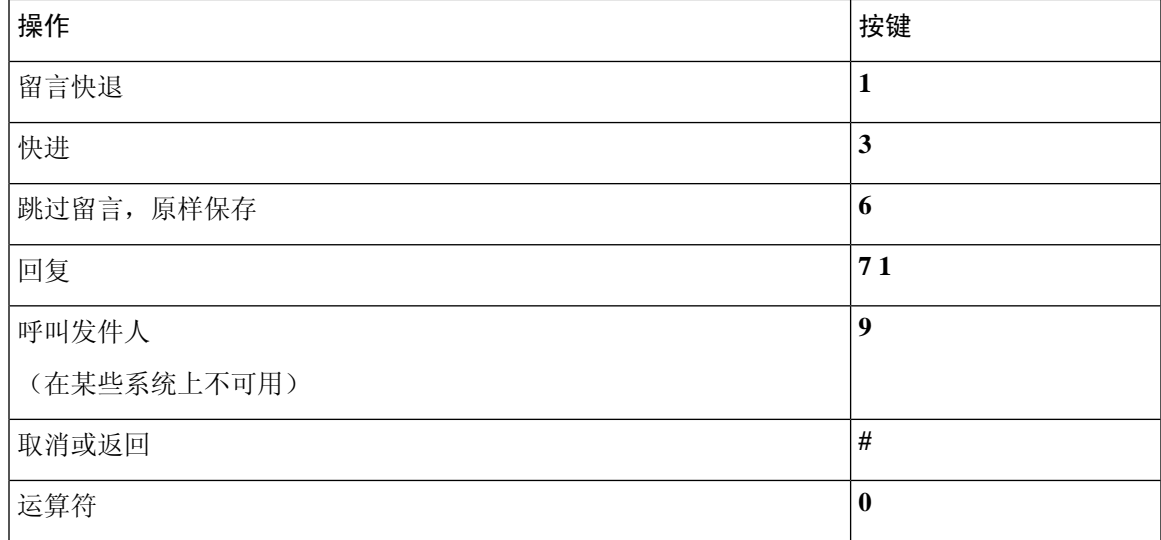

### 留言播放后菜单和快捷方式(备用键盘映射 **N**)

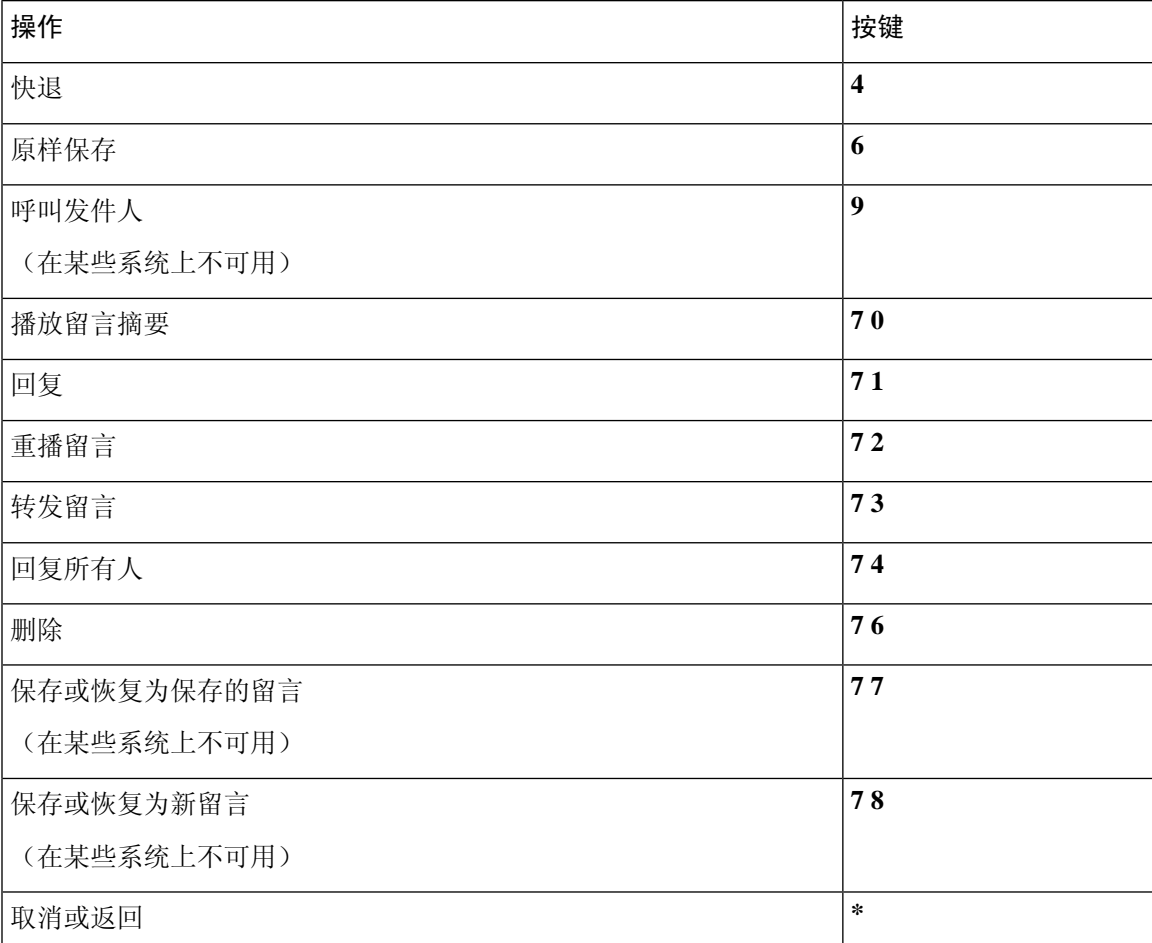

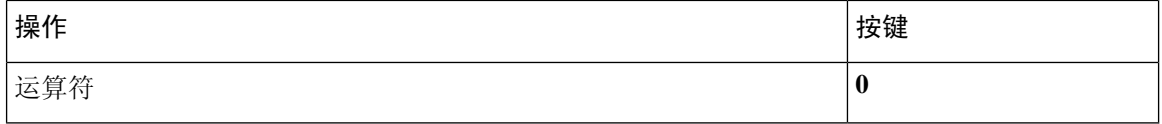

#### 录音菜单(备用键盘映射 **N**)

使用以下按键录制留言、名称和问候语:

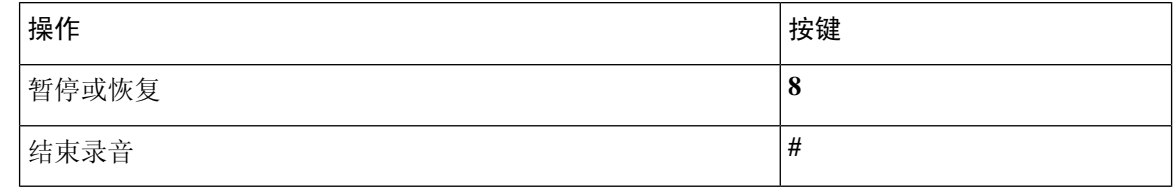

# 备用键盘映射 **X** 的电话菜单

- 主菜单和快捷方式(备用键盘映射 X), 第 18 页
- 留言播放期间菜单和快捷方式(备用键盘映射 X), 第 19 页
- 留言播放后菜单和快捷方式(备用键盘映射 X), 第 19 页
- 录音菜单(备用键盘映射 X), 第 20 页

#### 主菜单和快捷方式(备用键盘映射 **X**)

*2010* 年 *11* 月 *16* 日修订

收听主菜单时, 按:

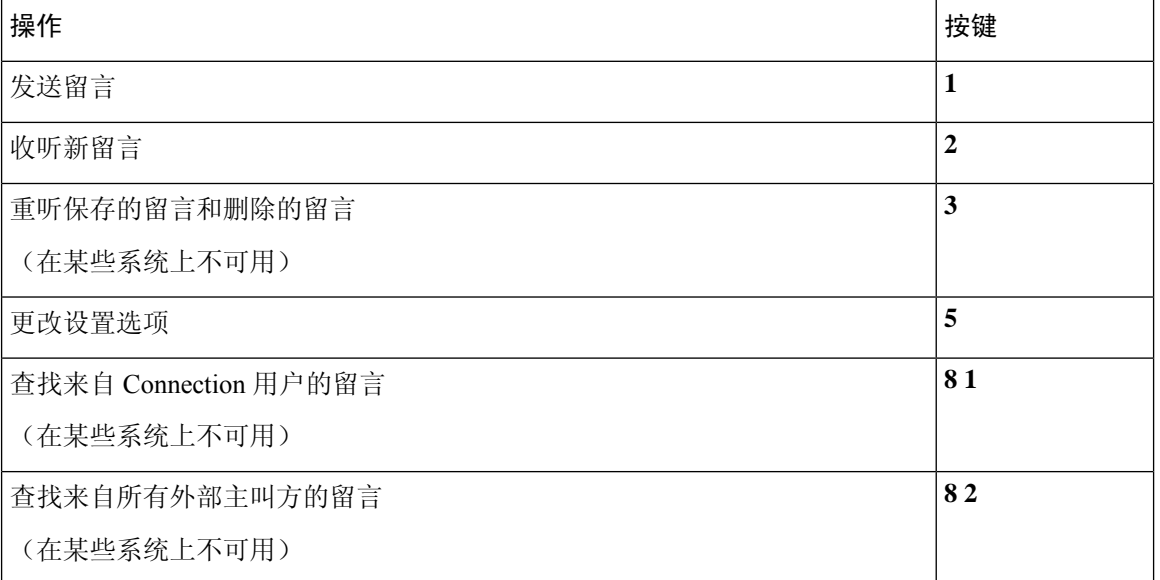

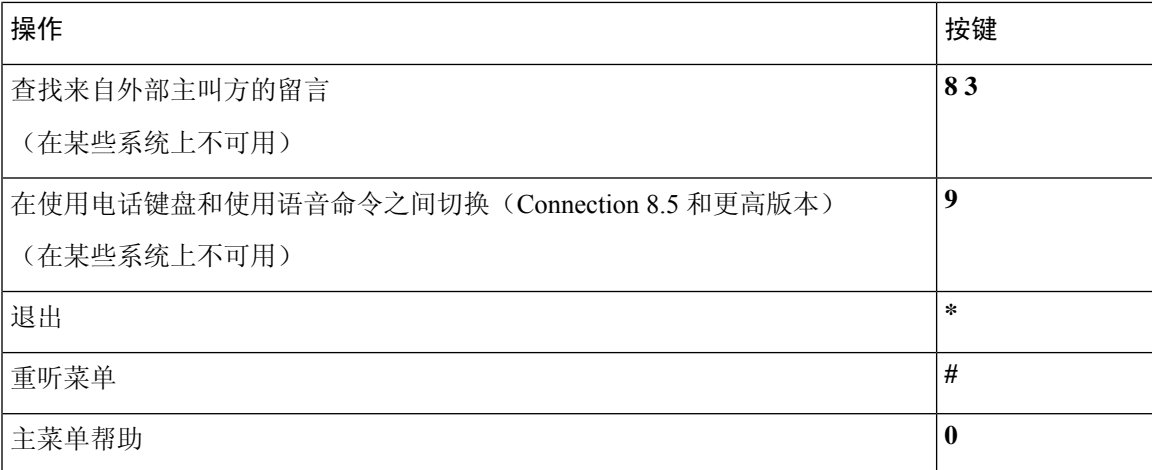

#### 留言播放期间菜单和快捷方式(备用键盘映射 **X**)

收听留言时, 按:

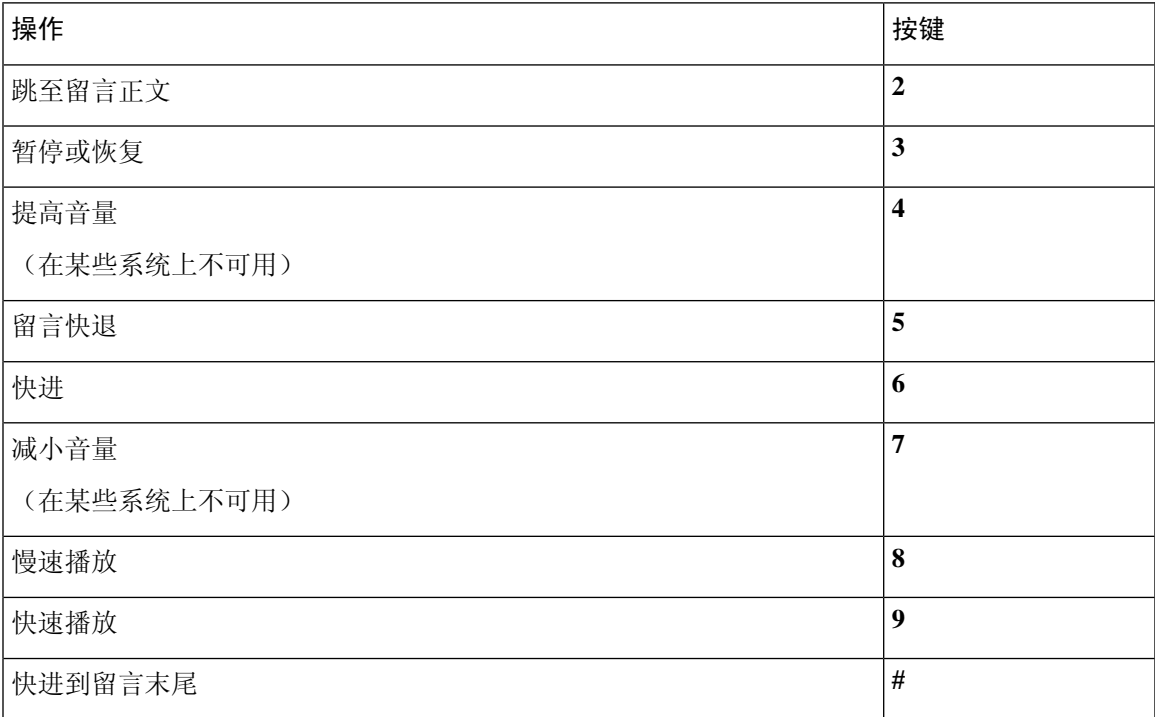

### 留言播放后菜单和快捷方式(备用键盘映射 **X**)

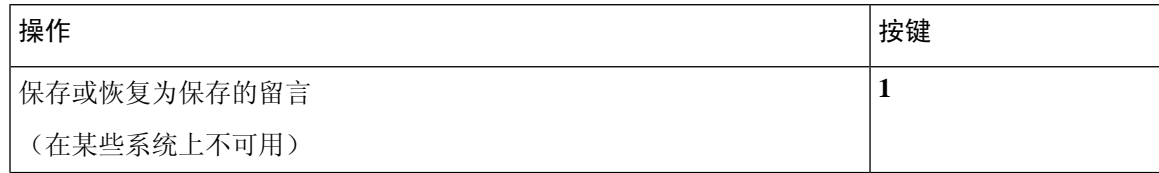

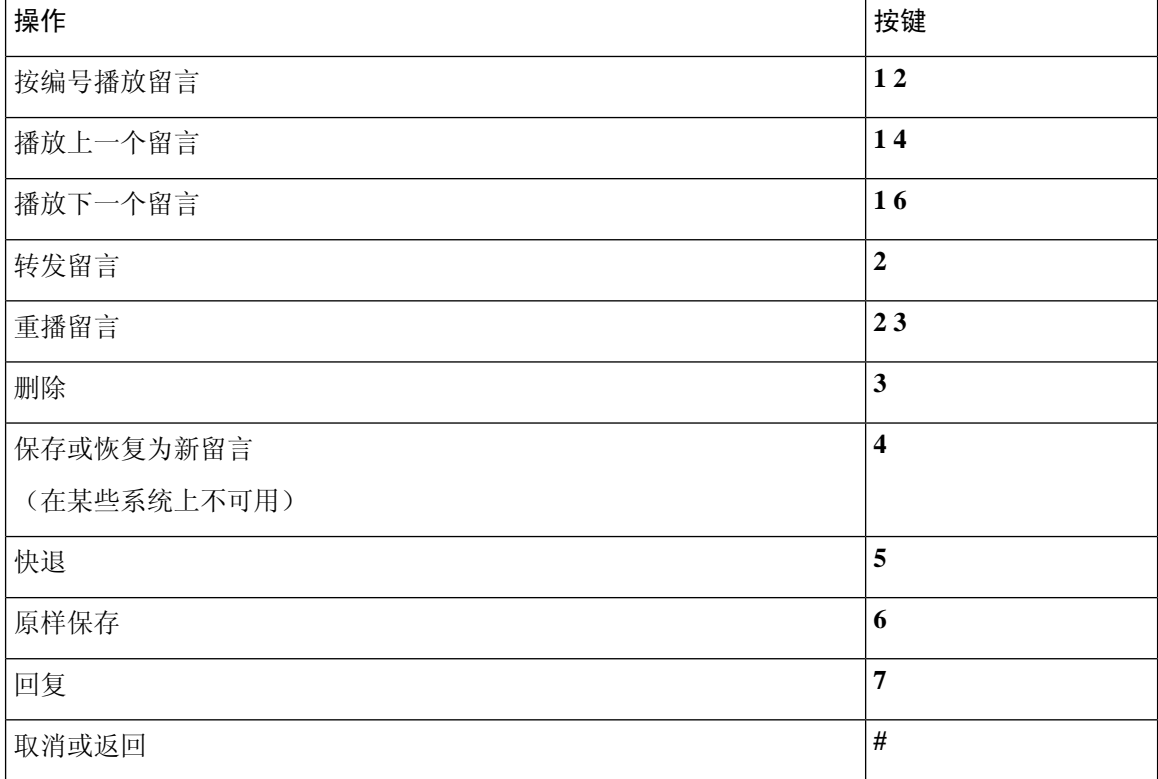

#### 录音菜单(备用键盘映射 **X**)

使用以下按键录制留言、名称和问候语:

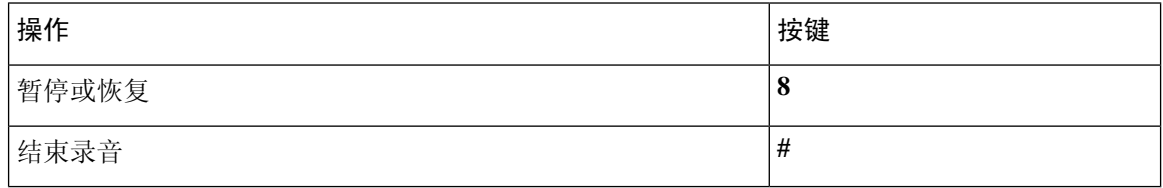

# 备用键盘映射 **S** 的电话菜单

- 主菜单和快捷方式(备用键盘映射 S), 第 20 页
- 留言播放期间菜单和快捷方式(备用键盘映射 S), 第 21 页
- 留言播放后菜单和快捷方式(备用键盘映射 S), 第 22 页
- 录音菜单(备用键盘映射 S), 第 23 页

#### 主菜单和快捷方式(备用键盘映射 **S**)

*2010* 年 *11* 月 *16* 日修订

收听主菜单时, 按:

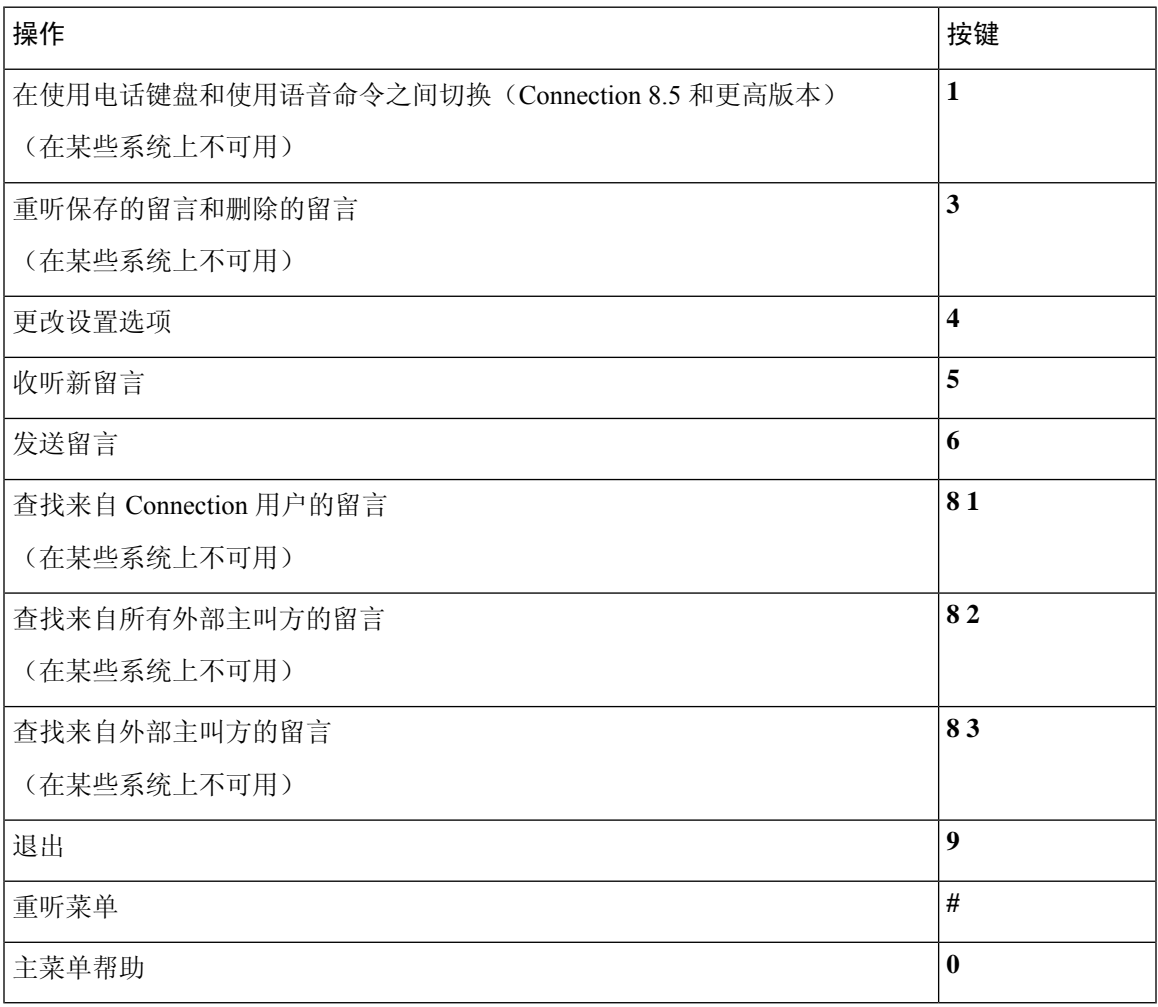

### 留言播放期间菜单和快捷方式(备用键盘映射 **S**)

收听留言时, 按:

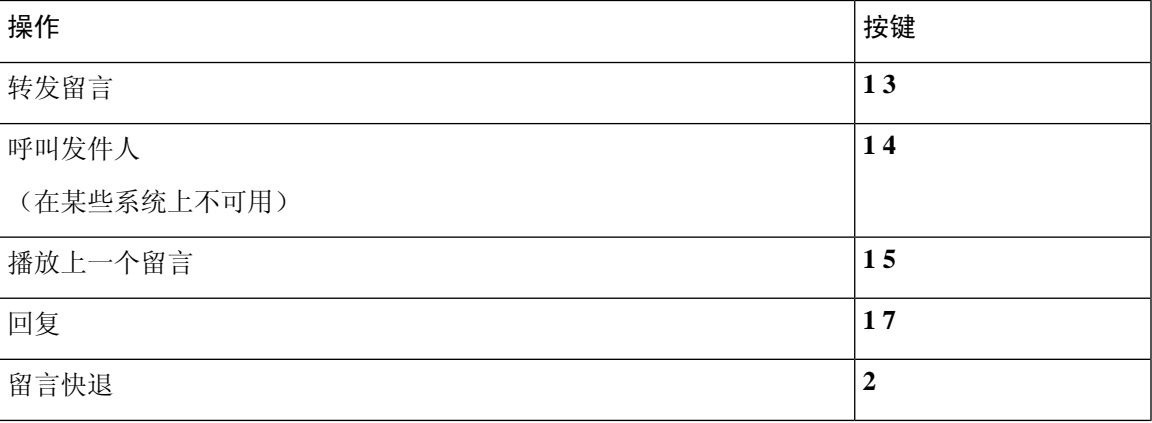

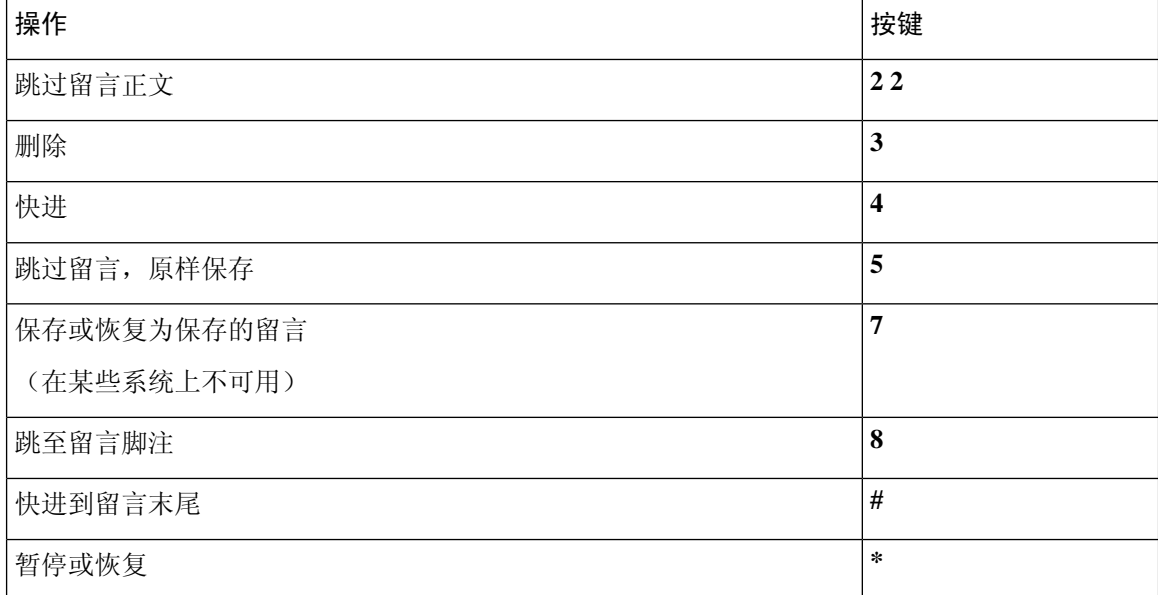

#### 留言播放后菜单和快捷方式(备用键盘映射 **S**)

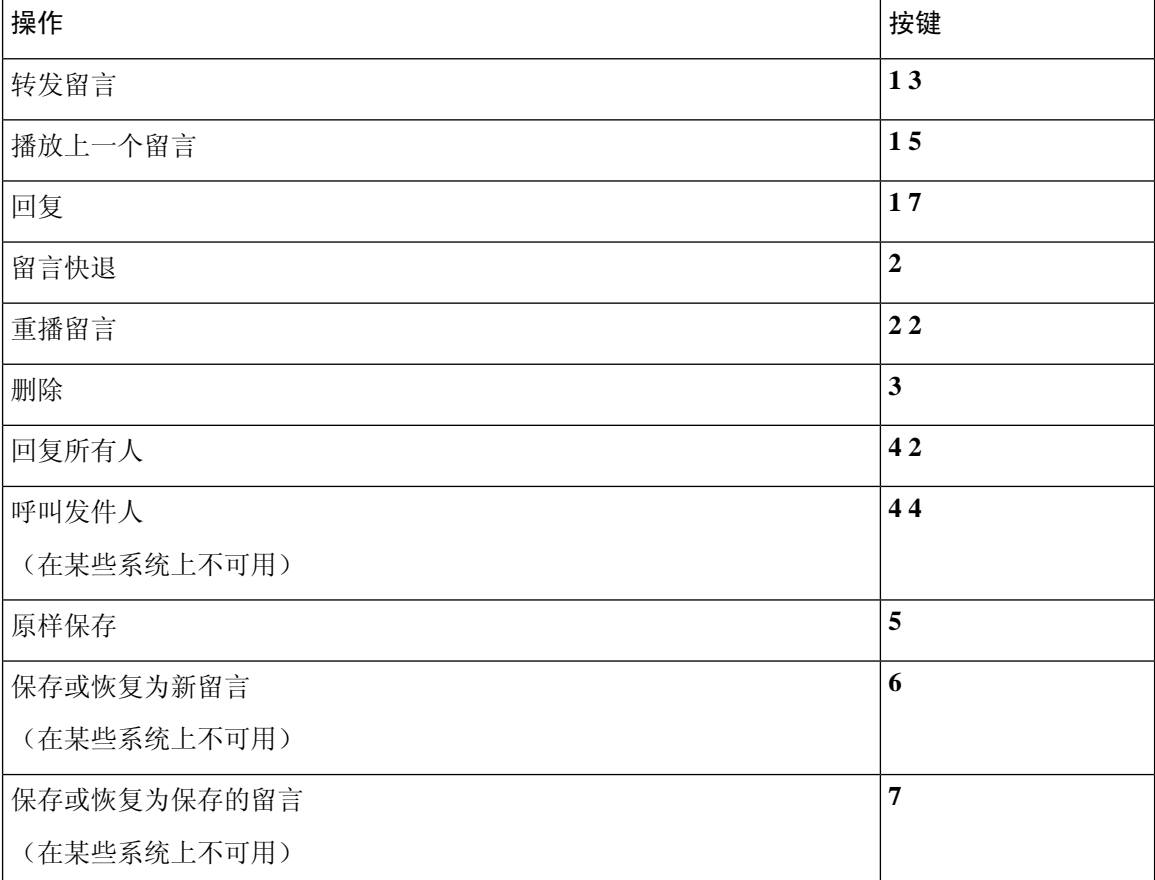

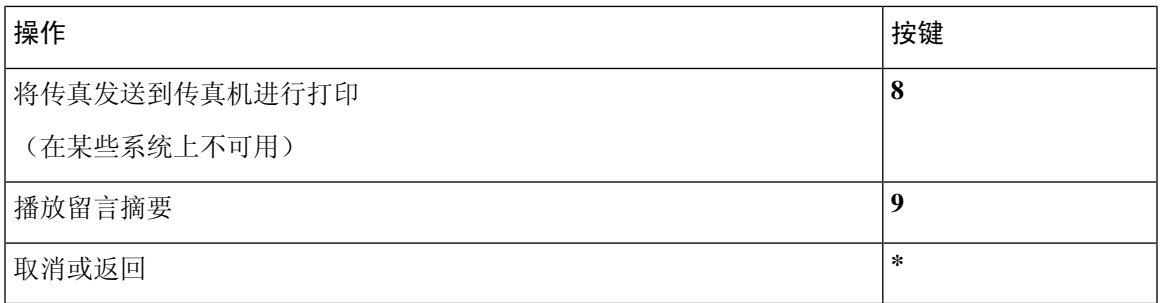

#### 录音菜单(备用键盘映射 **S**)

使用以下按键录制留言、名称和问候语:

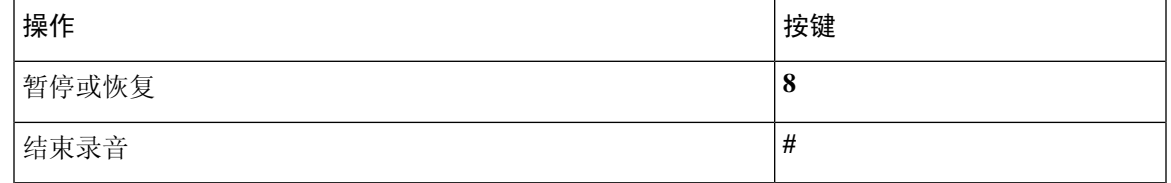

# 语音指令

下表列出了使用语音识别输入方式时以下菜单的语音指令和适用按键:

- 主菜单(语音指令), 第 23 页
- 发送留言菜单(语音指令), 第 25 页
- 留言播放期间菜单(语音指令), 第 26 页
- 会议提示期间菜单(语音指令), 第 27 页
- 留言播放后菜单(语音指令), 第 27 页
- 通用操作(语音指令), 第 28 页

#### 主菜单(语音指令)

对于选择指令,可以按相应的按键而不会关闭语音指令。 您的 Connection 管理员会告诉您可用的指 令及其相应按键,您也可以说出"按键式指令帮助。"

收听主菜单时,说出:

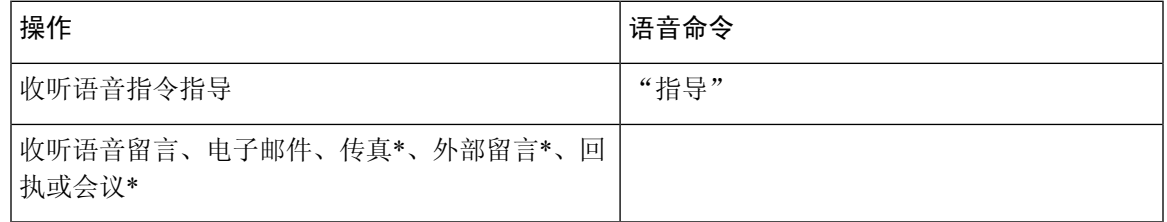

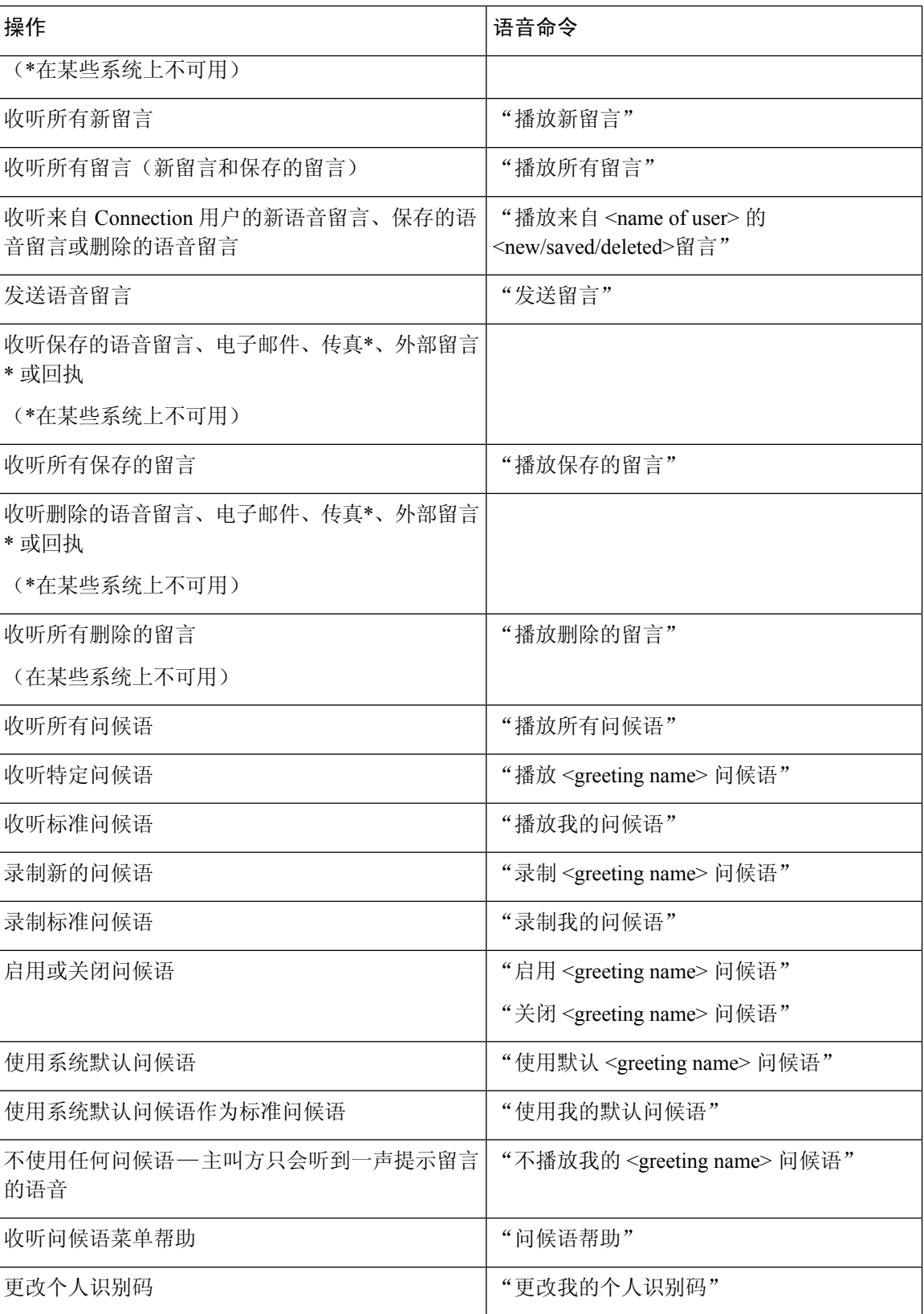

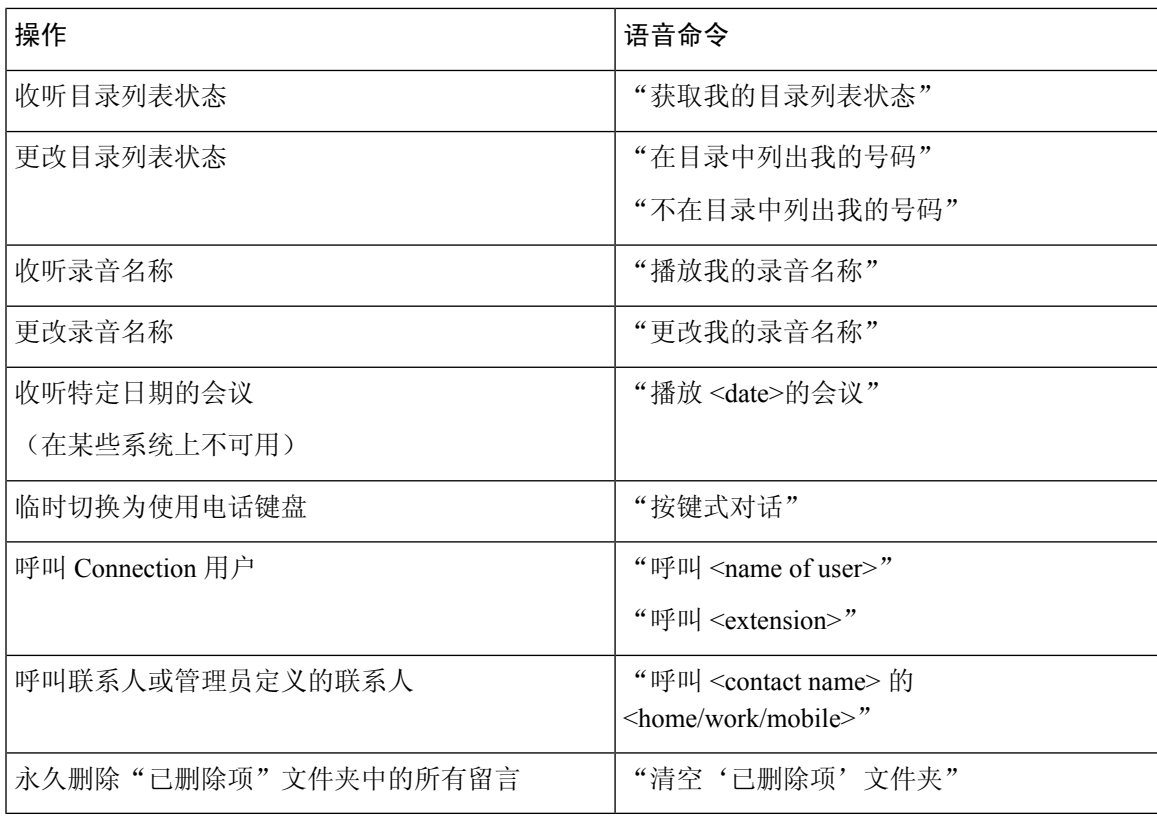

## 发送留言菜单(语音指令)

对于选择指令,可以按相应的按键而不会关闭语音指令。 您的 Connection 管理员会告诉您可用的指 令及其相应按键,您也可以说出"按键式指令帮助。"

指定收件人并录完语音留言之后,说出:

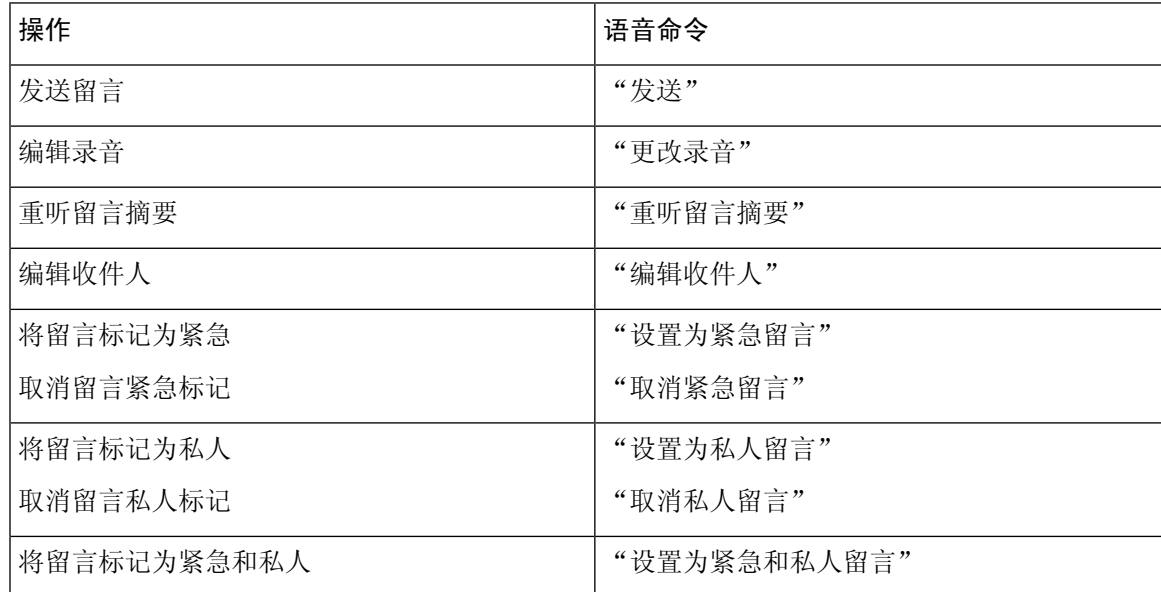

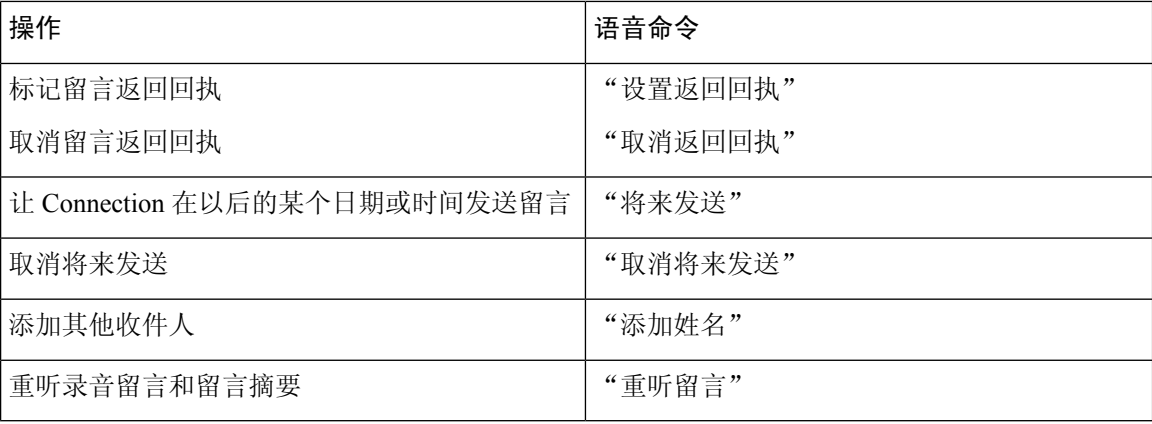

#### 留言播放期间菜单(语音指令)

*2010* 年 *11* 月 *16* 日修订

对于选择指令,可以按相应的按键而不会关闭语音指令。 您的 Connection 管理员会告诉您可用的指 令及其相应按键,您也可以说出"按键式指令帮助。"

收听留言时, 说出:

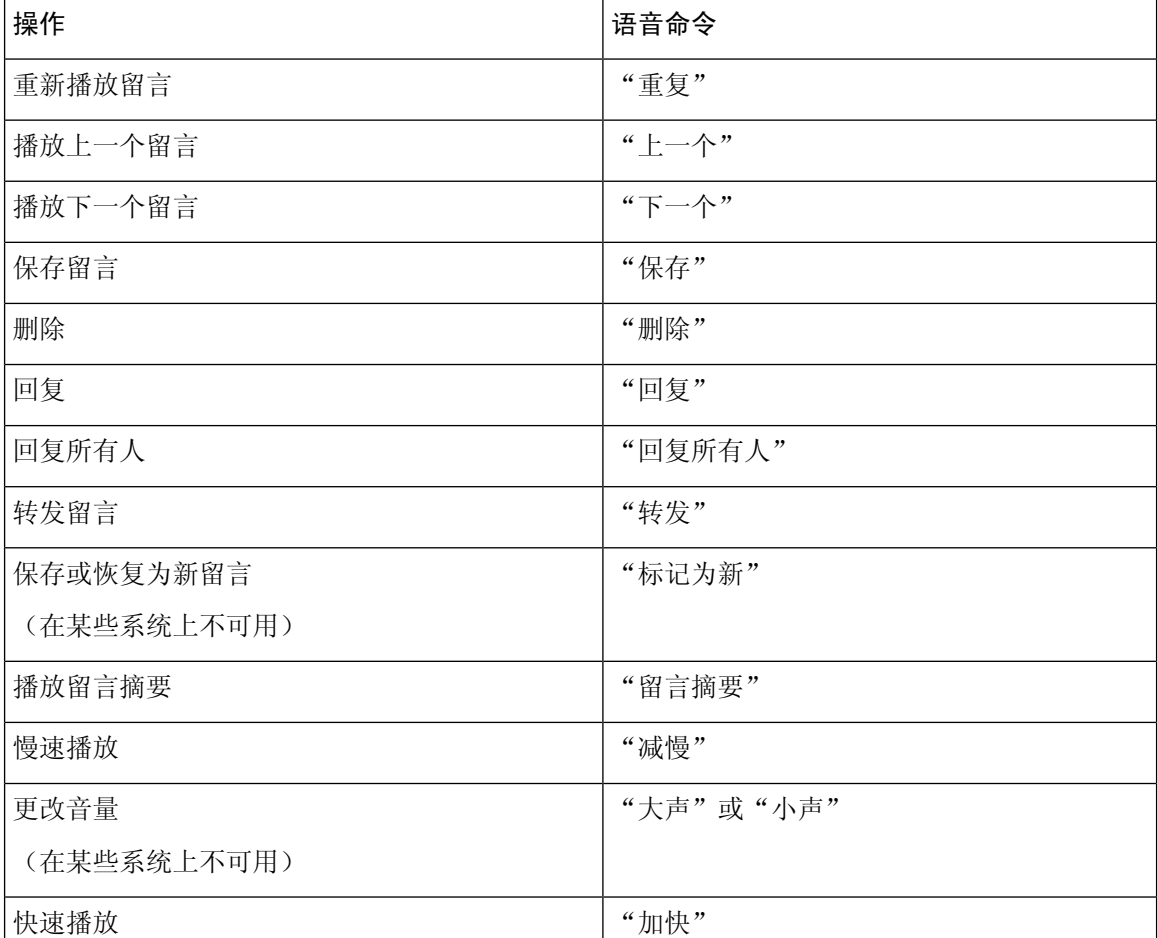

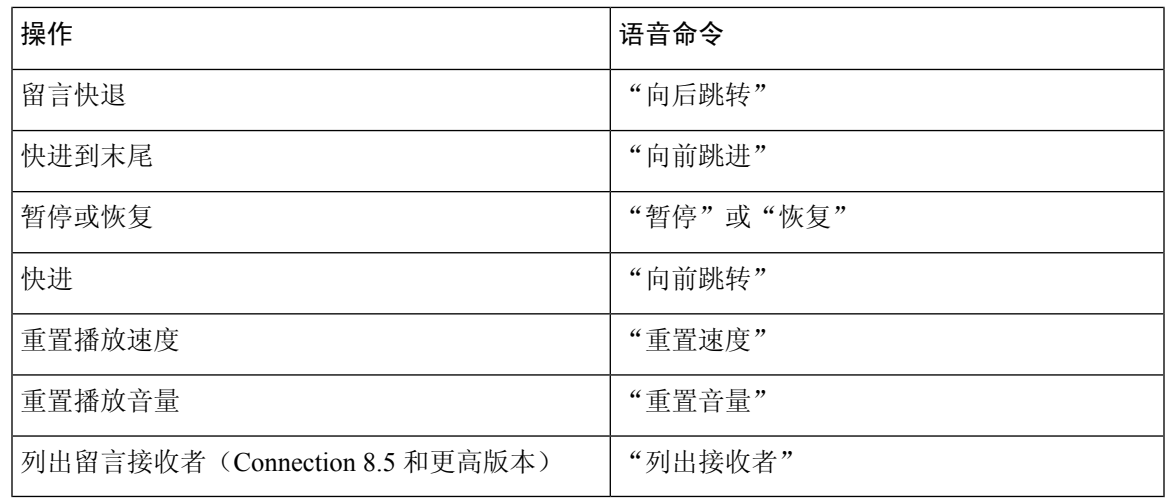

#### 会议提示期间菜单(语音指令)

对于选择指令,可以按相应的按键而不会关闭语音指令。 您的 Connection 管理员会告诉您可用的指 令及其相应按键,您也可以说出"按键式指令帮助。"

收听会议提示时,说出:

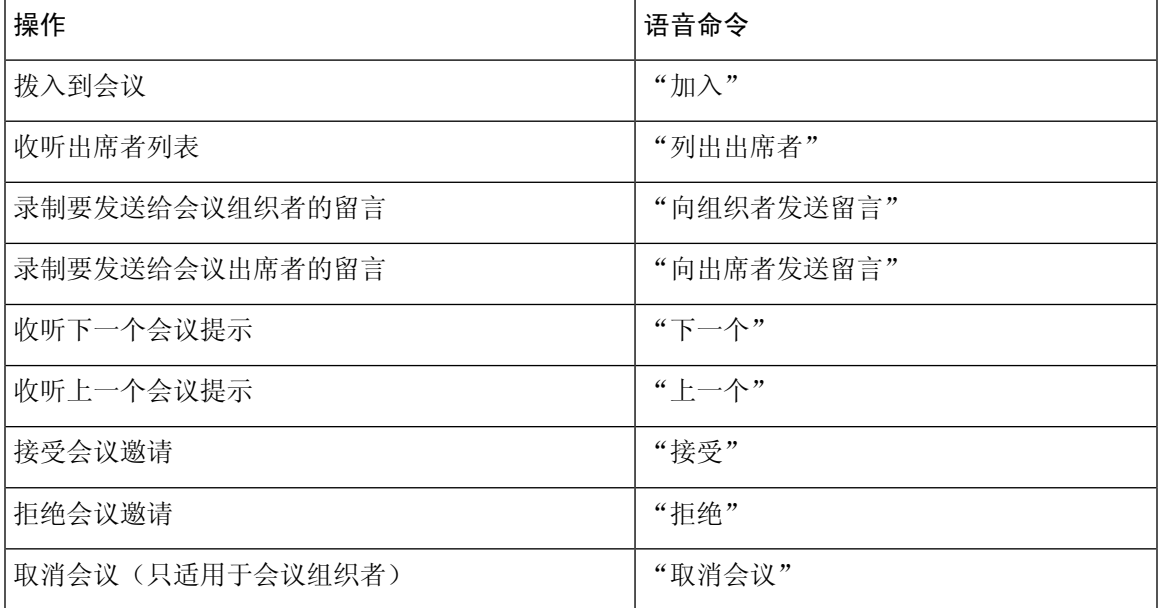

注释 仅当使用日历集成功能时,此菜单中的语音指令才有效。

#### 留言播放后菜单(语音指令)

*2010* 年 *11* 月 *16* 日修订

对于选择指令,可以按相应的按键而不会关闭语音指令。 您的 Connection 管理员会告诉您可用的指 令及其相应按键,您也可以说出"按键式指令帮助。"

收听留言之后, 说出:

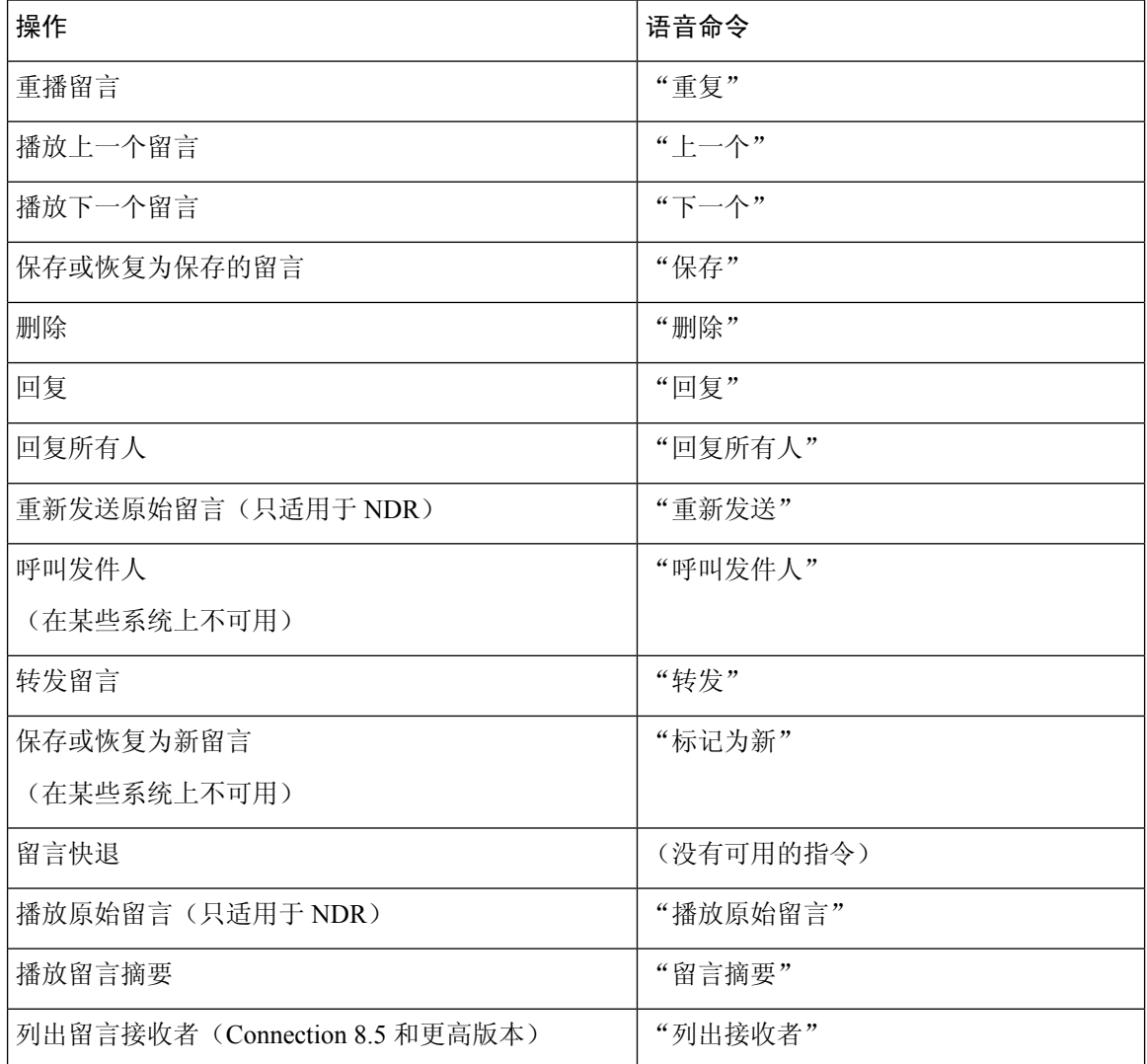

#### 通用操作(语音指令)

*2010* 年 *11* 月 *16* 日修订

对于选择指令,可以按相应的按键而不会关闭语音指令。 您的 Connection 管理员会告诉您可用的指 令及其相应按键,您也可以说出"按键式指令帮助。"

以下指令可以随时使用:

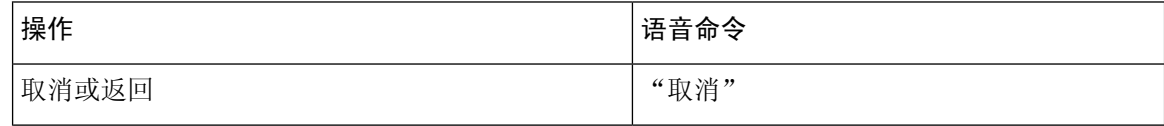

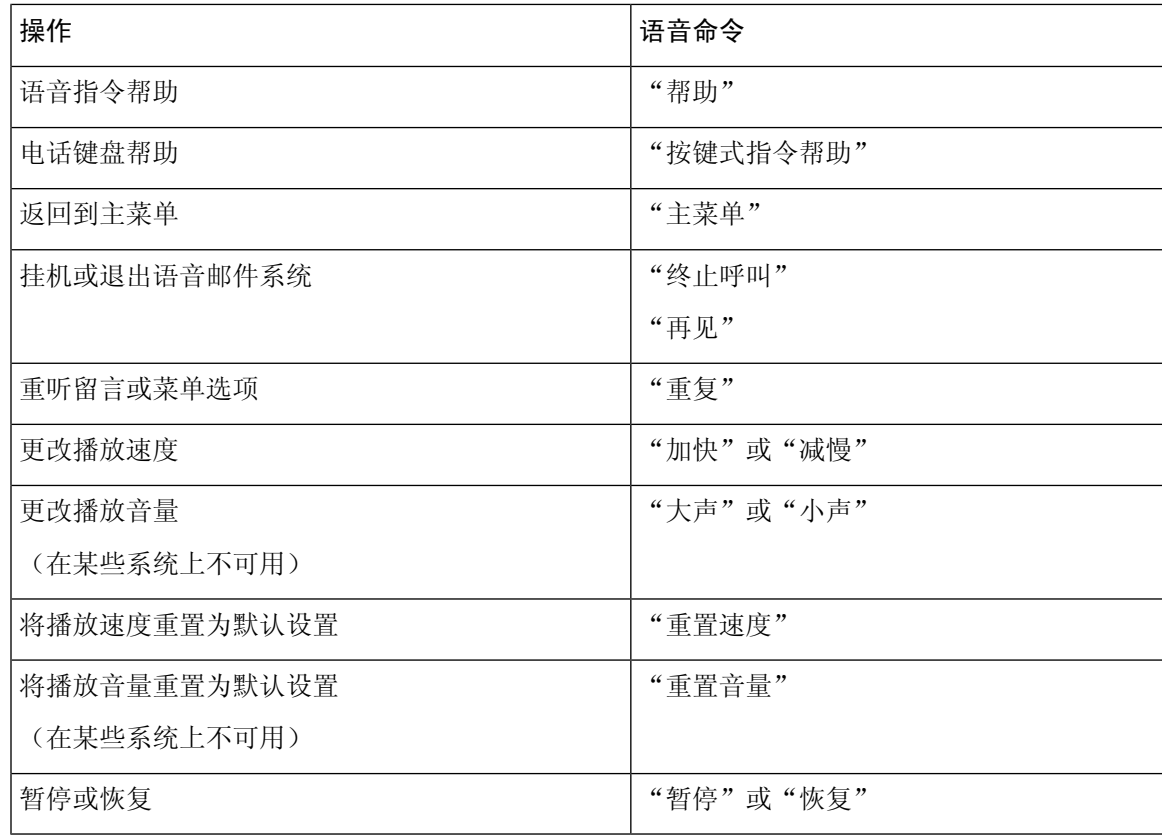

# 视频留言和电话菜单

除了音频留言之外,您还可以使用电话菜单播放或录制视频留言。不过,对于以下菜单,视频留言 的行为不同:

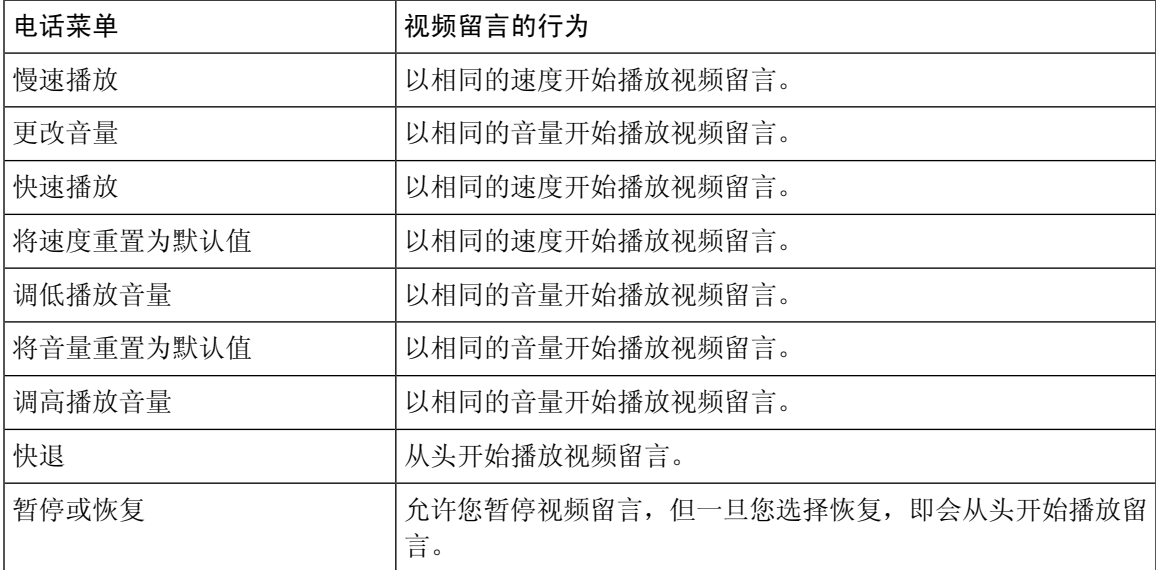

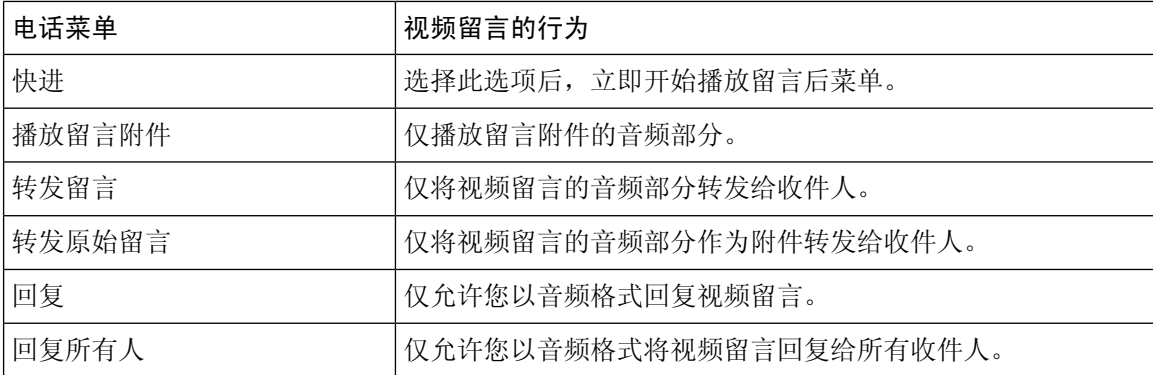

当地语言翻译版本说明

思科可能会在某些地方提供本内容的当地语言翻译版本。请注意,翻译版本仅供参考,如有任何不 一致之处,以本内容的英文版本为准。